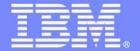

**IBM Software Group** 

# **Eclipse-based Application Development** for z/OS Developers

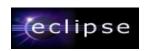

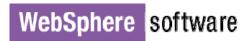

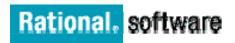

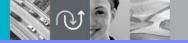

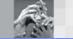

Benjamin Ho

IBM Software Group

(18-Dec-2009)

© 2008 IBM Corporation

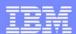

# Movie .....

# Using iPhone to access CICS information

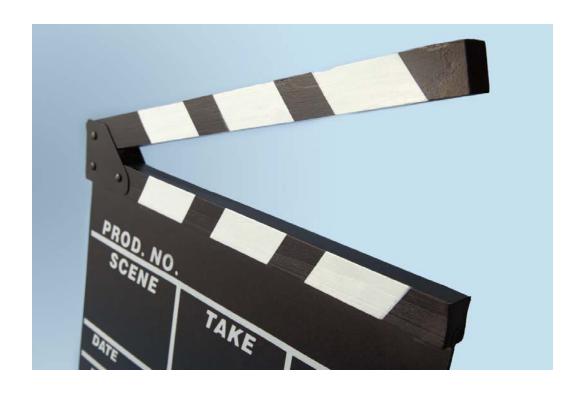

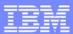

# Movie ..... Using iPhone to access CICS information

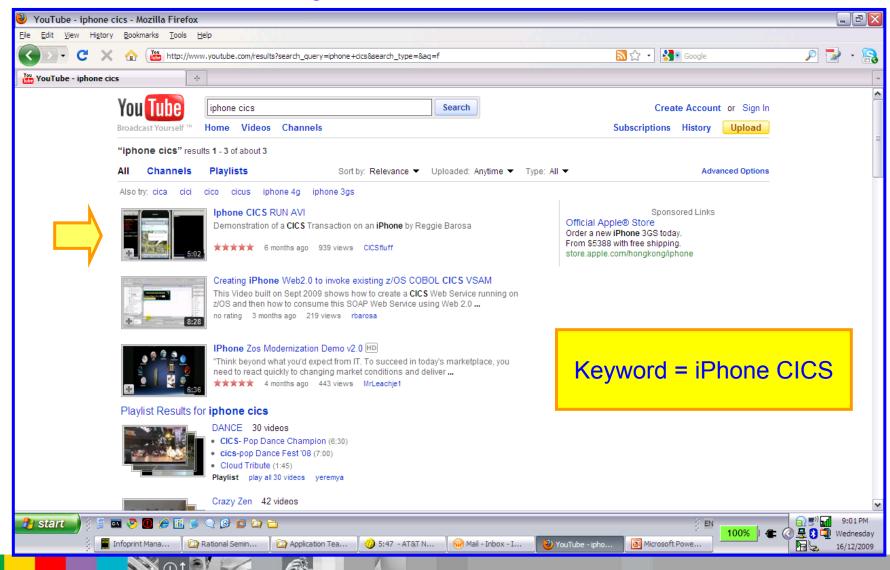

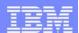

#### Mainframes...40+ years of growth

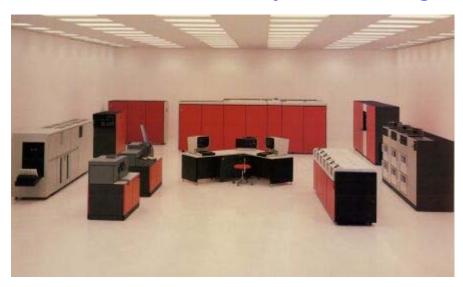

- The 3033, circa 1977 yes, it filled a room
  - 4.7 MIPS
  - 4, 6 or 8 MB central storage
  - 12 channels (up to 3MB/sec transfer rate)

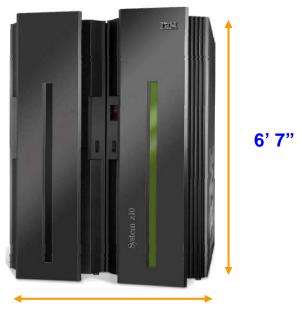

**30 sq ft** (smaller than a Queen size bed)

- The z10
  - >30,000 MIPS
  - Up to 1,520 GB central storage
  - Around 1,024 channels (each up to 6GBps transfer rate)
- And customers can run most of the same apps on the z990 as they could in 1977 on the 3033!

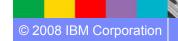

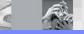

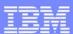

#### Hardware have been improved.. How about our Software?

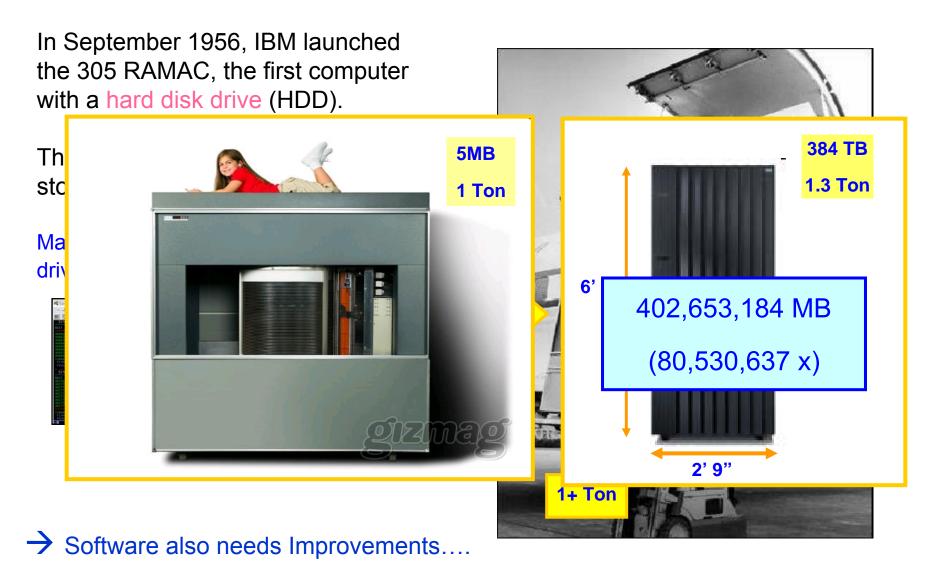

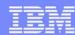

#### **Evolution**

| <b>70</b> 's | 80's        | <b>90</b> 's     | <b>2000</b> 's | 2008    |
|--------------|-------------|------------------|----------------|---------|
| 3033         | 4381/3090   | ES/9000          | <b>z</b> 9     | z10 _   |
|              |             |                  |                |         |
|              |             |                  |                |         |
| OS/MVS       | MVS/XA      | MVS/ESA & OS/390 | OS/390 & z/OS  | z/OS    |
| CICS/VS 1.2  | CICS/VS 1.7 | CICS/MVS & ESA   | CICS/TS        | CICS/TS |
| ISPF         | ISPF        | ISPF             | ISPF           | ISPF    |

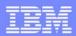

# **New Systems Management Interface**

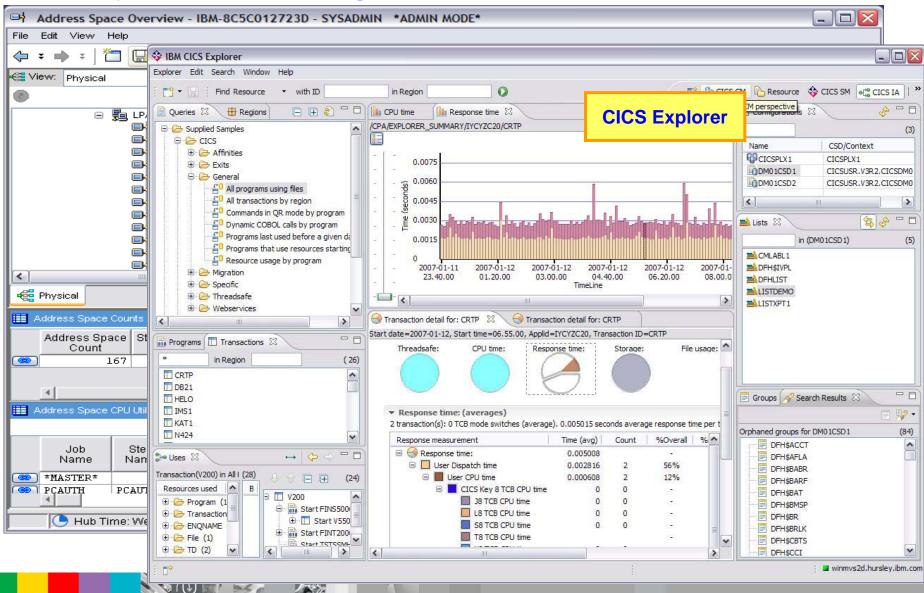

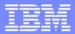

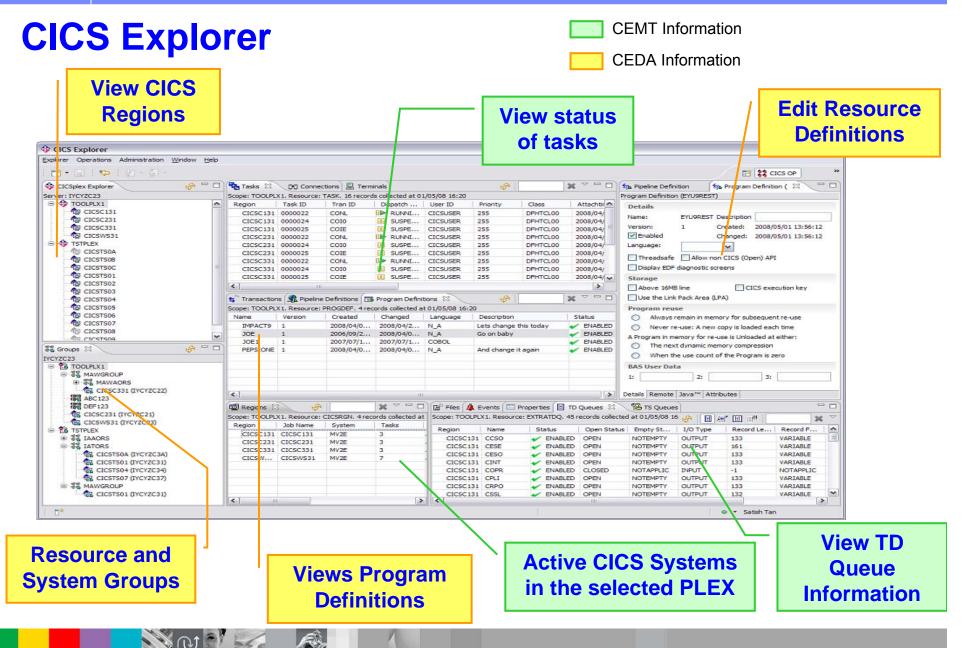

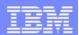

#### **CICS Tools Integrated within CICS Explorer Framework**

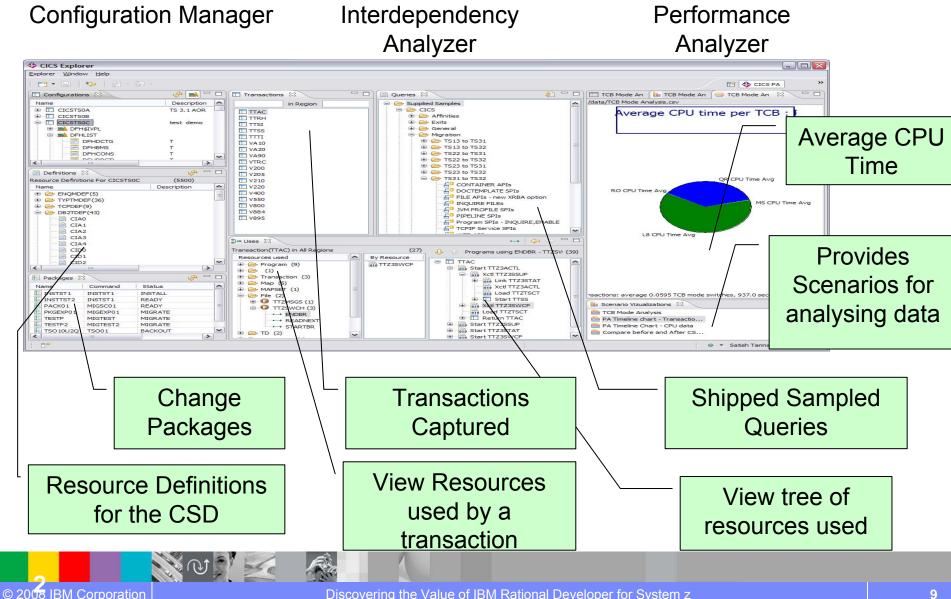

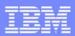

# **The Application Solution**

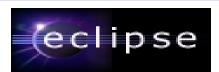

#### **ISPF-based**

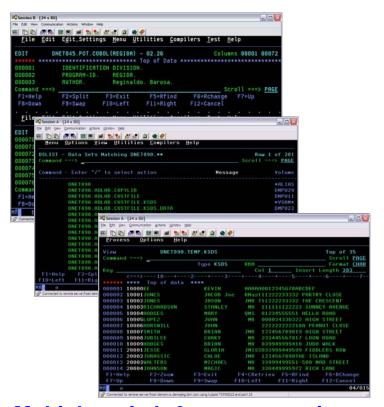

Multiple switch & swap to navigate

for program source, JCL, data ... etc

#### **Eclipse-based**

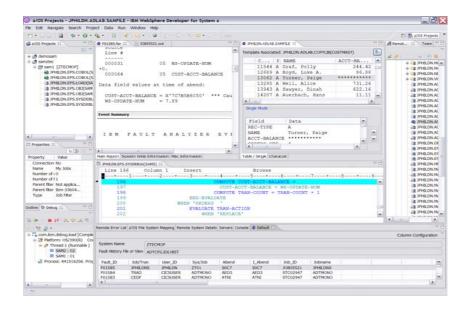

Consolidated view

Double-click, Drap & drop

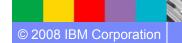

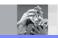

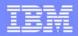

#### Rational Developer for System z (eclipse-based, customizable)

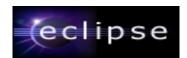

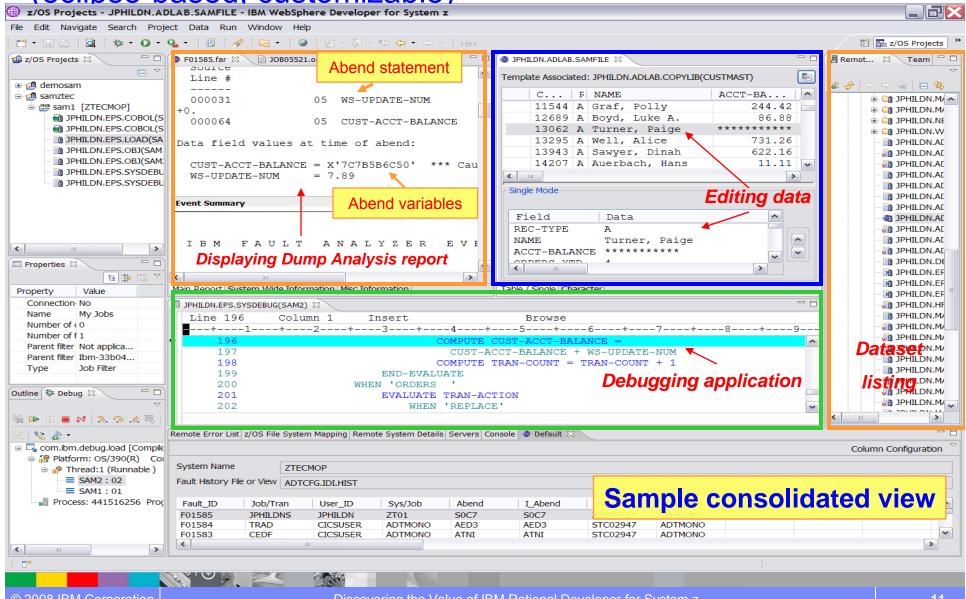

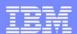

### Rational development family

Integration Developers/
Advanced J2EE Developers

Quick development

**System z Developers** 

System i Developers

(3) WebSphere Integration
Developer (WID)

(4) RBD\* (EGL)

 Simplify creation of Applications.
 Deploy as Java or COBOL (5) Rational Developer for System z (RDz)

J2EE Developers

- Enterprise development organizations
- Leverage and extend existing application
- Web service and connector based enterprise transformation
- Enterprise web to host
- Traditional COBOL,PL/I, C development

(2) RDi \*\*

- iSeries
  Server and
  eBusiness
  developers
- Leverage and extend iSeries Data, Code and Skills
- Advanced J2EE developers
- Flow composition
- Support of WebSphere Process Server

- (1) Rational Application Developer (RAD)
- J2EE developers
- Relational DB tools
- Embedded WebSphere Application Server
- JCA Connectors

eclipse

- \* **RBD** = Rational Business Developer
- \*\* RDi = Rational Developer for System i

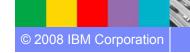

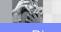

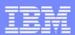

### History of Rational Developer for System z

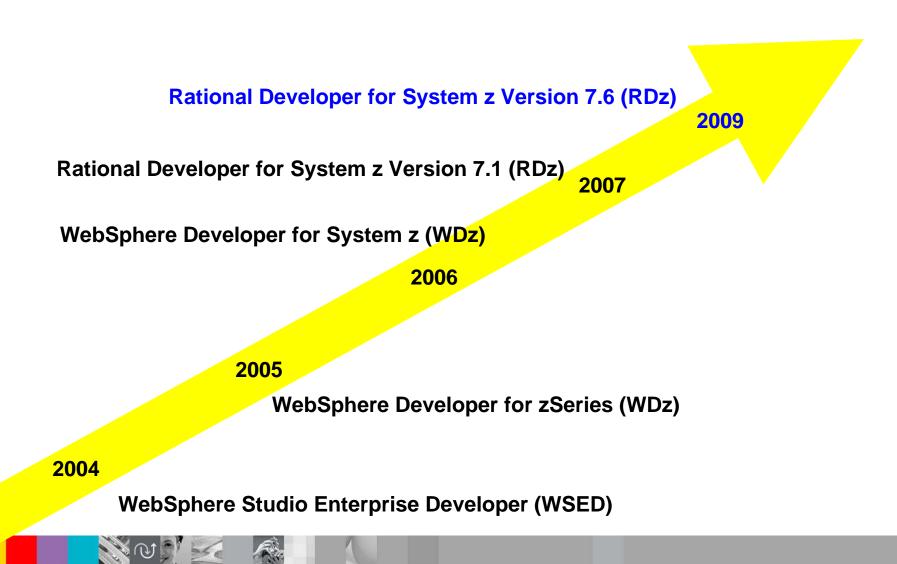

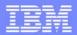

## IBM Rational Developer for System z

#### XML Services for the Enterprise

- SOA access to CICS V3.x and IMS V9 or V10 COBOL/PLI applications
- Bottom-up/Top-down or meet-in-themiddle COBOL/PLI to XML mapping support
- meet-in-the-middle development scenario tooling wizards. for CICS, IMS, and batch applications

#### DB2 Stored Procedure for COBOL and PL/I

- Create DB2 stored procedures on z/OS in either COBOL or PL/I
- Build and catalog support for the DB2 stored procedure
- Debug z/OS based stored procedures from workstation

#### z/OS PD Tools Integration

- Read/Write/Update VSAM datasets via integration with IBM File Manager
- Access IBM Fault analyzer reports for analyzing ABENDS and associating back to source code

IBM Rational Developer for System z

z/OS Application Development

**XML Services for the Enterprise** 

**CICS BMS Map Support** 

DB2 Stored Proc - COBOL / PL/

**Database App Generator wizard** 

**CICS Service flow support** 

z/OS Tooling Integration

Rational Application Developer

#### z/OS Application Development

- Connect to z/OS remote systems
- Work with z/OS resources like COBOL, PL/I, C, C++, JCL, etc.
- Interact with the Job Entry Subsystem (JES) to submit jobs, monitor jobs, and review job output
- Perform dataset management actions like allocating datasets and migrating datasets
- Perform typical edit, compile, and debug tasks on remote z/OS resources from the workstation

#### **CICS BMS/ IMS MFS Map Support**

- Visually create and modify BMS Map sets or IMS/MFS
- Generates JCL
- Work with local or remote maps

#### **Database App Generator wizard**

- Ability to generate WSDL and CICS COBOL program to access DB2
- Generate CRUD DB2 program code from UML, which can also be integrated into web service applications

#### **CICS Service Flow Feature**

- Implements SOA and Web Services
- Service Flow is a tool to build service flows out of your existing COMMAREA and Terminal based CICS applications.

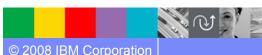

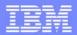

# Program Development Life-cycle

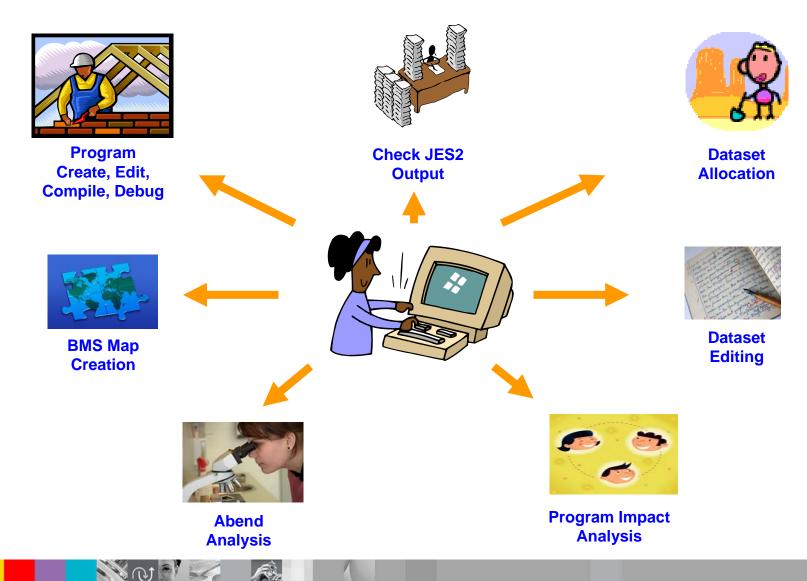

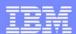

#### ISPF based Development

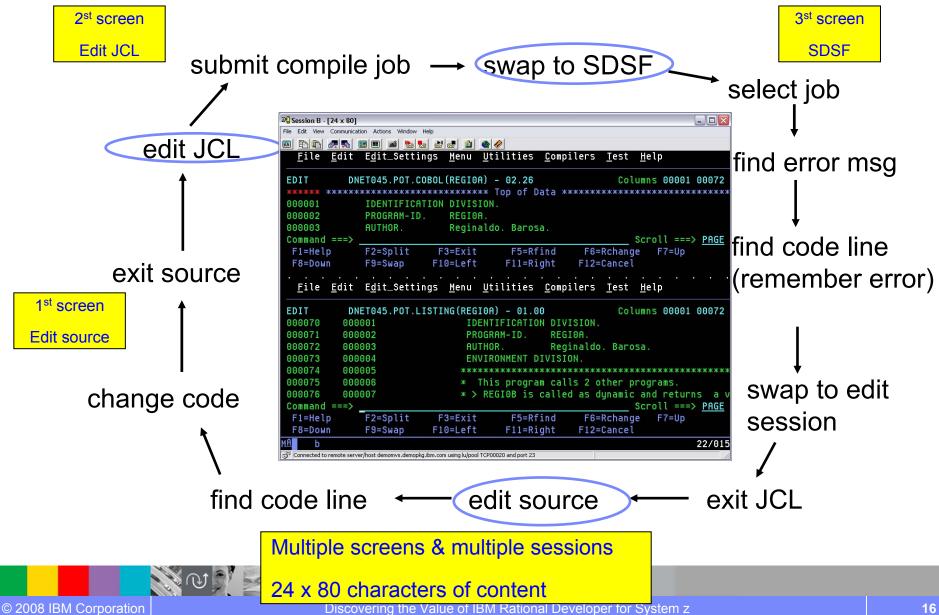

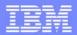

# Eclipse based development

All in the same screen,
No more F2 (split) & F9 (swap) screen

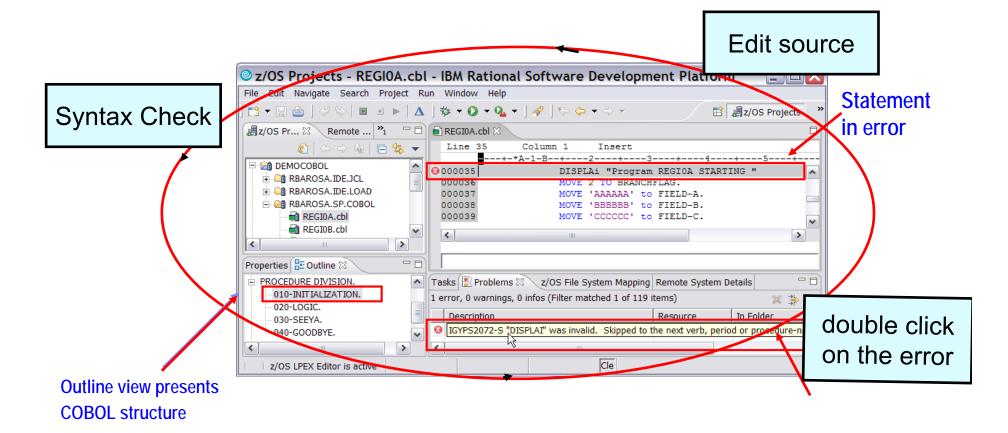

Benefit: Simplified development for COBOL, PL/I, C and C++ on a common development environment

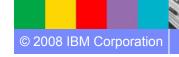

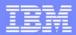

#### Interactive access to z/OS (local + remote resources)

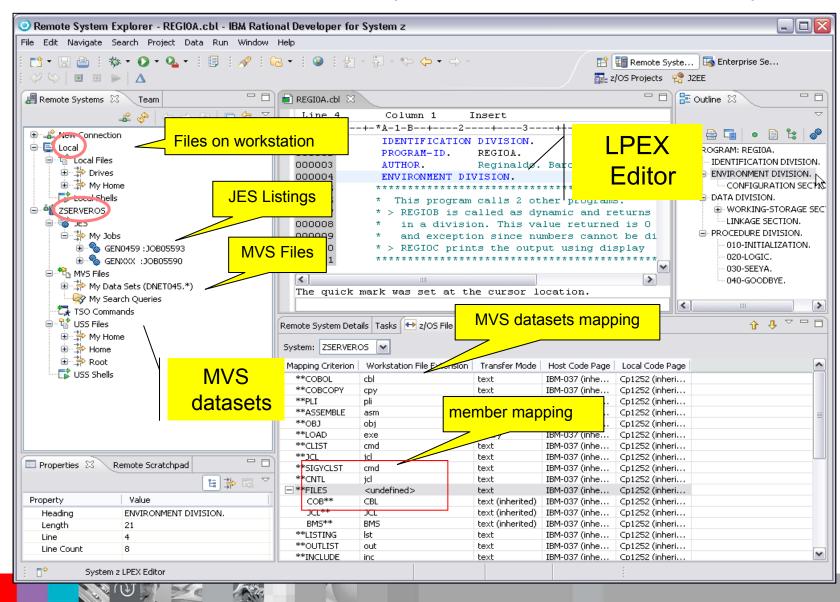

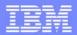

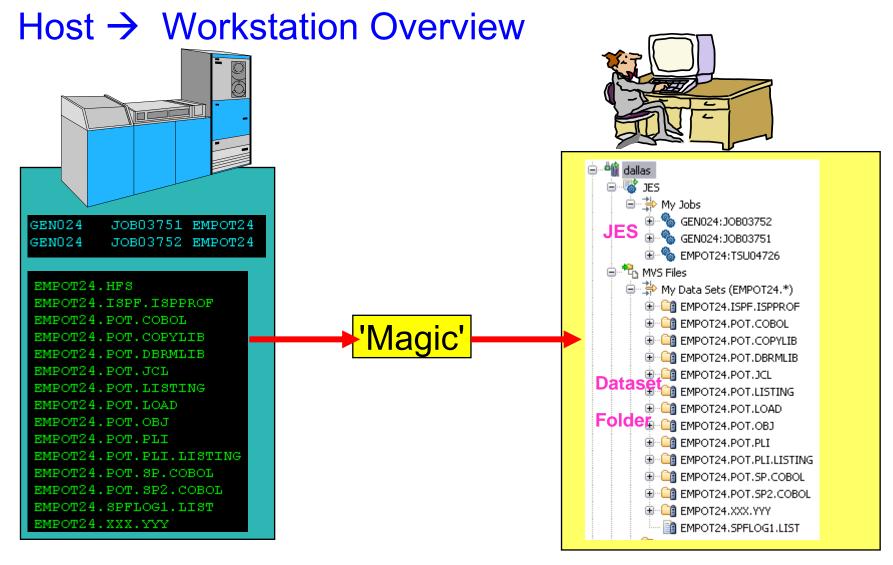

#### Files on the host look as though they are workstation files

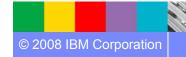

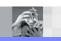

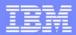

## COBOL Program Wizard – templates 1 of 2

- New program will be created using code templates that are stored in Preferences page
- Code templates can be edited by developer
- Edited templates can be shared (export/import using .XML files)

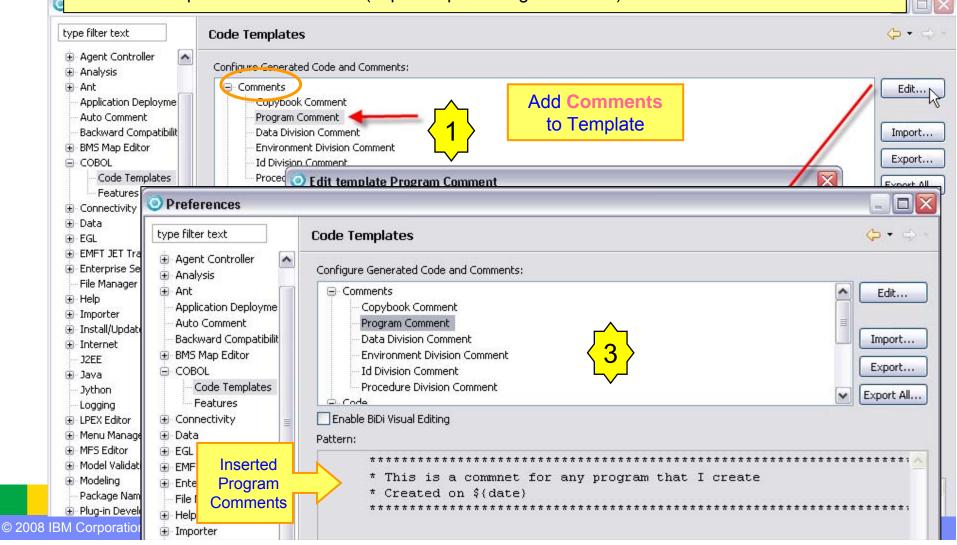

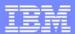

## COBOL Program Wizard – templates 2 of 2

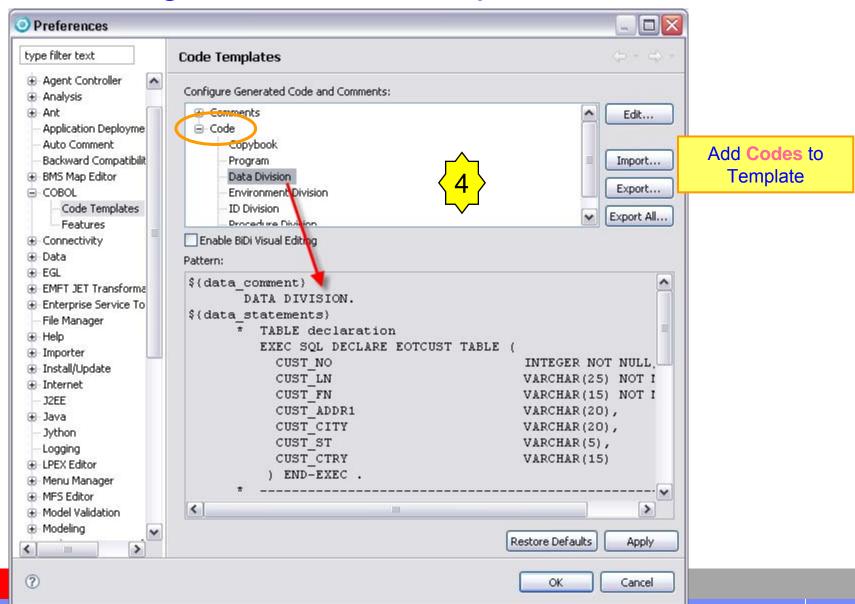

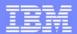

Combines several operations:

Allocating data set

# **COBOL Program Wizard**

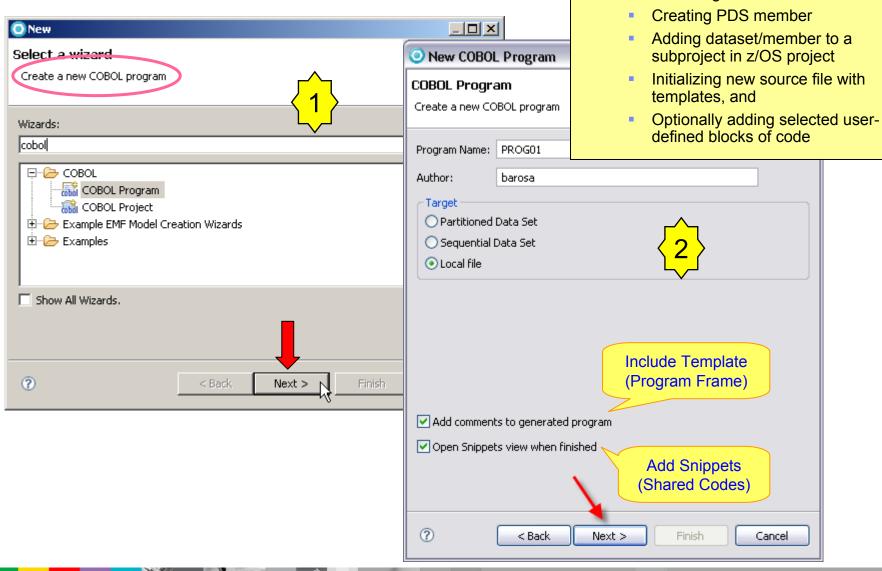

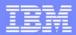

### COBOL Program Wizard – select features

- Can create the new COBOL program with only the program structure as defined by the templates
- Or, can build the new program using user-defined customized blocks of code, which correspond to named "features"
- A few basic samples of these are included to get you started, and these samples can be edited.

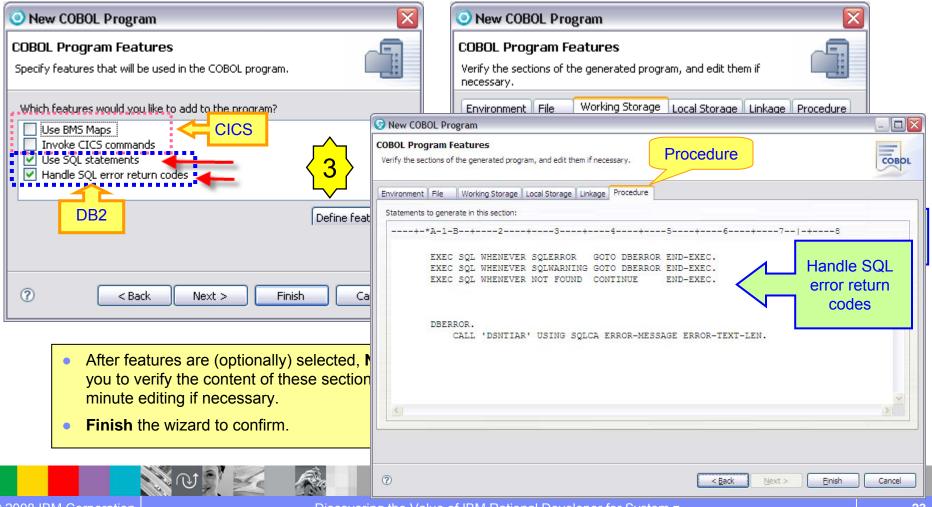

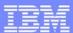

# COBOL Program Wizard – completed wizard (1)

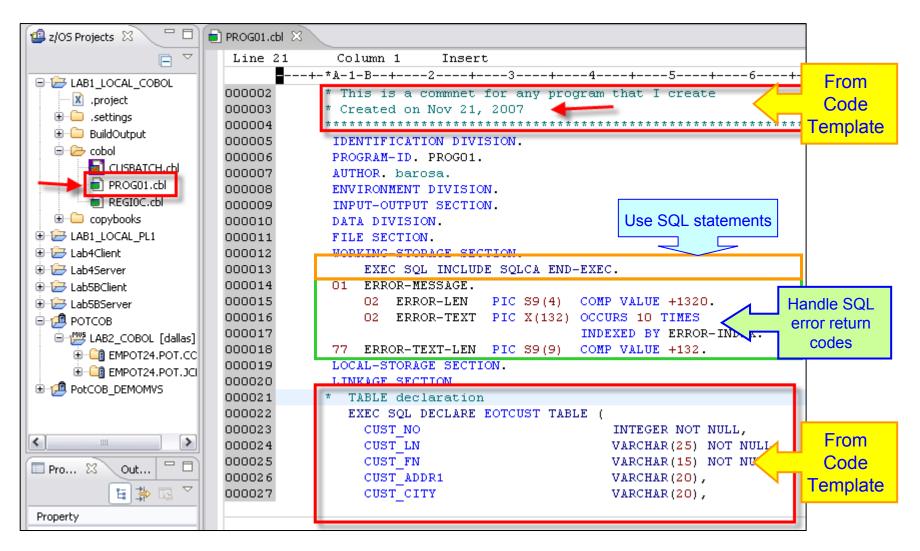

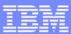

# COBOL Program Wizard – completed wizard (2)

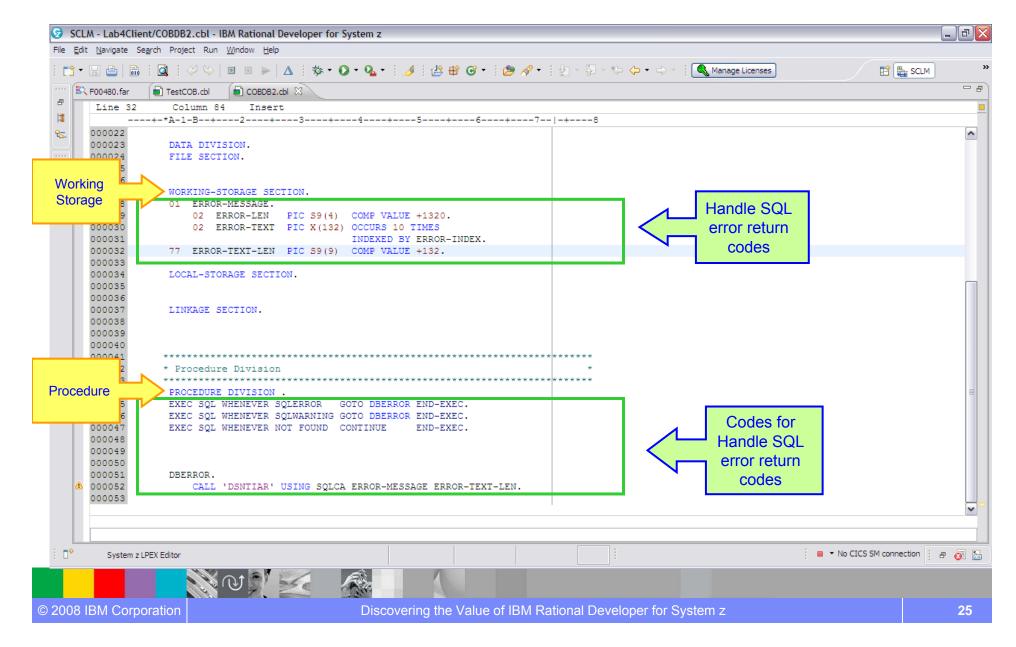

### **Snippet Insertion**

#### Benefits:

Speed application creation and ensure conformance to shop standards

- → Define re-usable logic in an organized manner that can be easily used in programs
- → Define organization-wide code templates to share with others

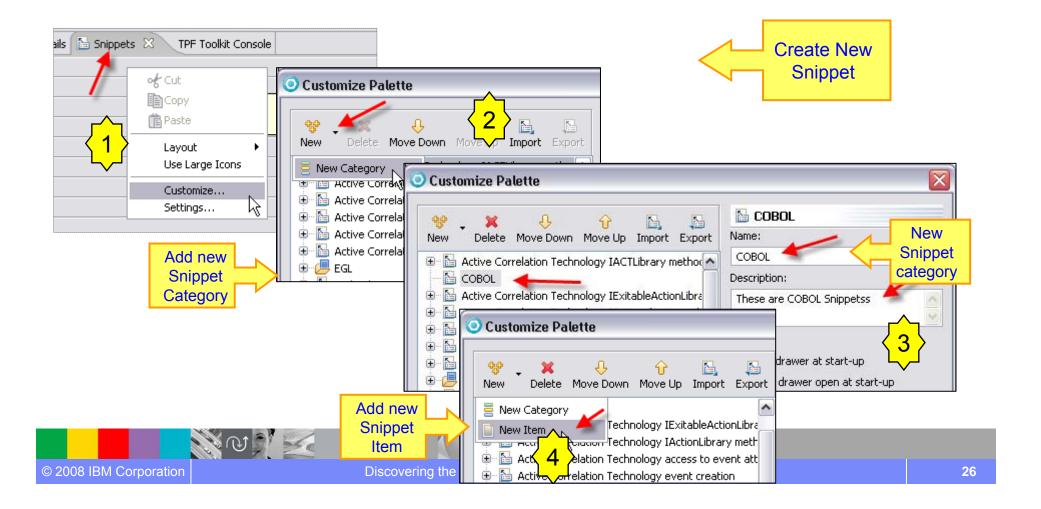

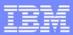

### Snippet Insertion...

- Define small bits of code and save code into a snippet view
- Optionally define variables in the code block
- Insert the code later directly into the editor

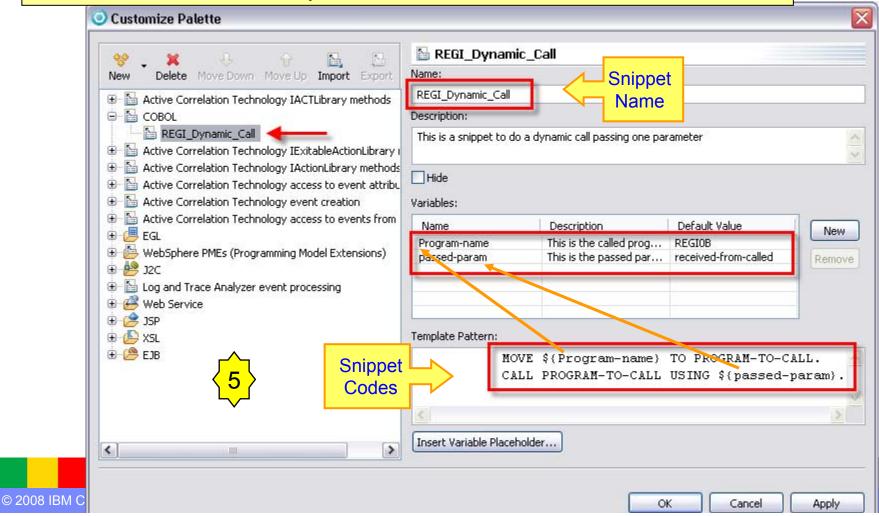

#### Eclipse-based Application Development for z/OS

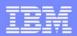

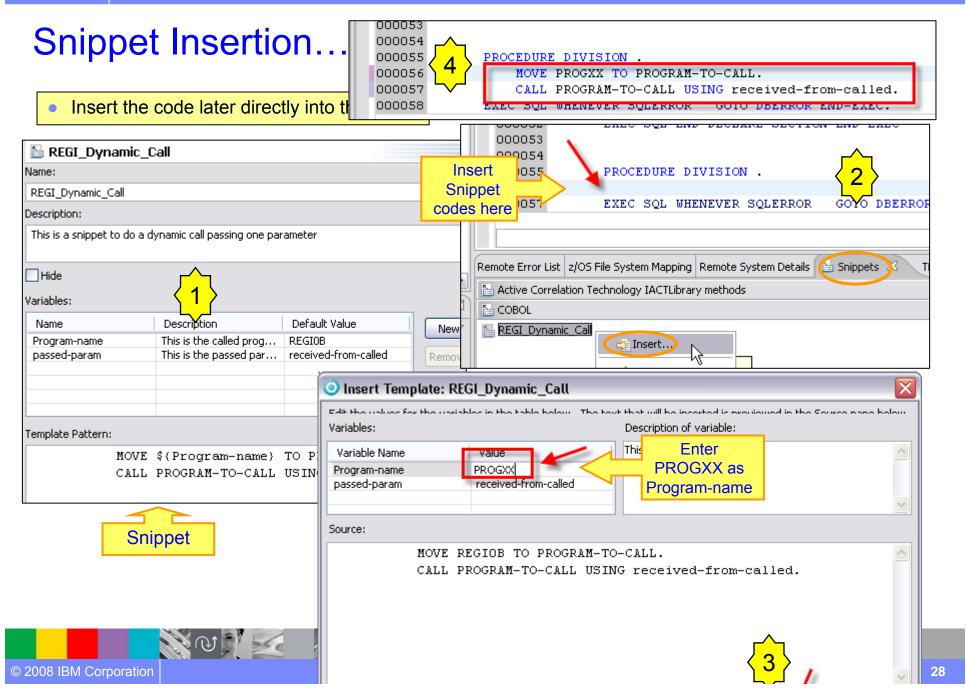

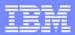

### Snippet Insertion... built-in IMS snipplets

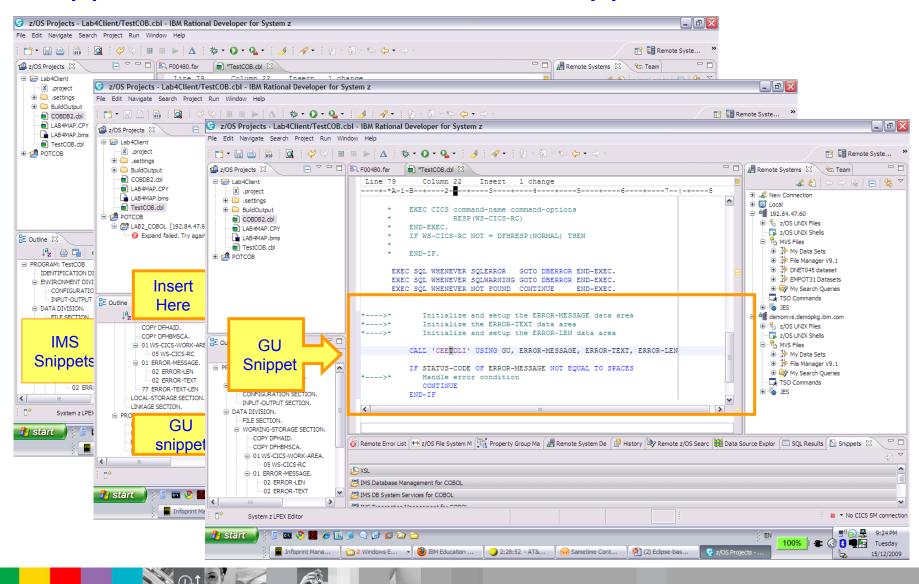

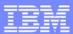

#### RDz Smart Editor for COBOL, JCL etc..

□ ISPF Editor – no smart editing function

```
discover error
000400 //COBOL.SYSPRINT DD DSN=EMPOT.POT.LISTING(CUSVSAM)
                                                                             AFTER
000500 //
                     DISP=SHR
                                                                           submission
000600 //COBOL.SYSLIN DD DSN=EMPOT.POT.OBJ(CUSVSAM)
                                                            missing
000700 //
                     DISP=SHR
                                                             comma
            23.38.58 JOB10949 $HASP165 DNET318Y ENDED AT DEMOMVS - JCL ERROR CN(INTERNAL)
                                               STMT NO. MESSAGE
                                                      2 IEFC019I MISPLACED DD STATEMENT
                                                     3 IEFC605I UNIDENTIFIED OPERATION FIELD
                                                     4 IEFC019I MISPLACED DD STATEMENT
```

■ The Eclipse-based RDz editor is sensitive to coding mistakes

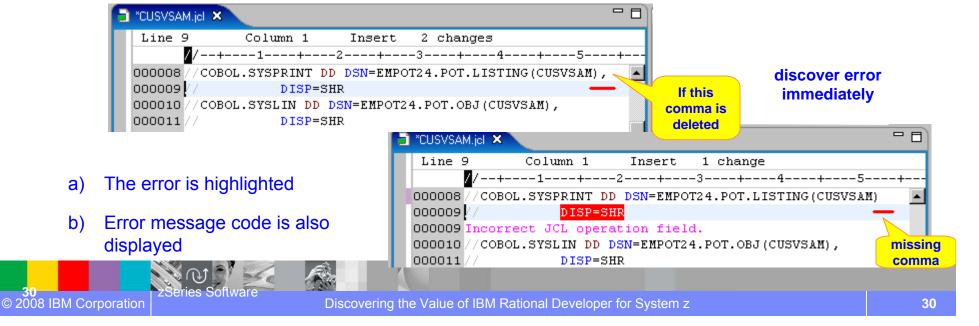

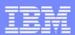

#### RDz Smart Editor: COBOL Code Assist function

☐ Avoid syntax error on Keywords (COBOL, CICS ... etc)

and Program Variables

- 1. <Ctrl + space>
  Select the statement
  e.g EXEC CICS
  type 'add'
- 2. <Ctrl + space>
  Select ADDRESS SET(
  type 'w'
- 3. <Ctrl + space>
  Select the WS-PROGRAM data name
- 4. <Ctrl + space>
  Select the ')'

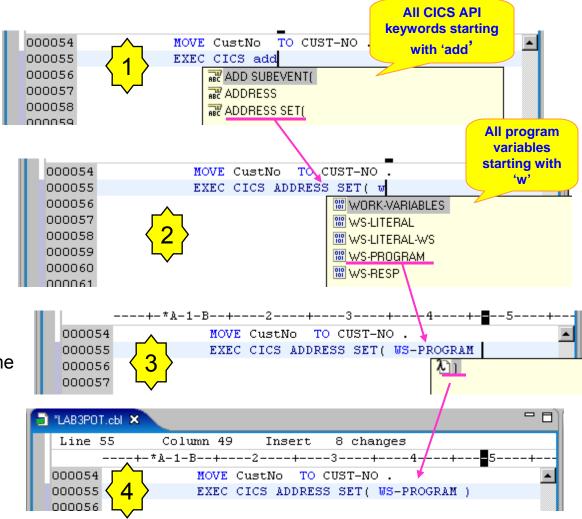

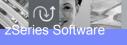

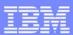

#### RDz Smart Editor: Hover

- Hover info for data items
- Hover info for data items in content assist
- Fully qualified suggestions in content assist
- Open Declaration mapped to F3 and hyperlink (hold down ctrl key and use mouse)
- Navigation Arrows supported

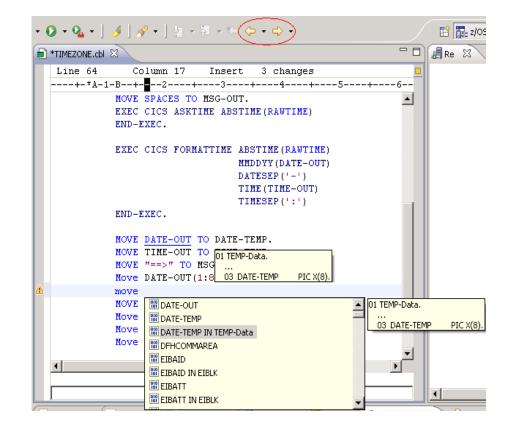

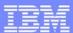

#### RDz Smart Editor: Hover

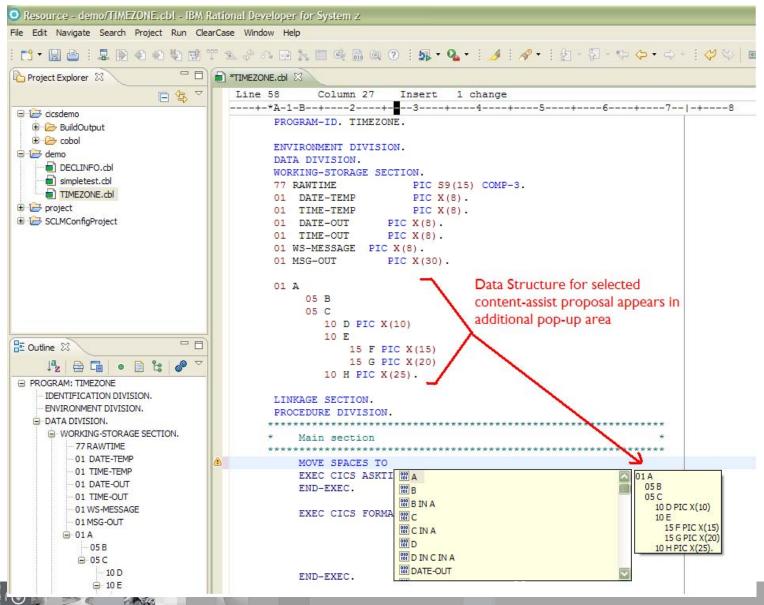

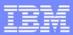

#### RDz Smart Editor: Use of Outline View

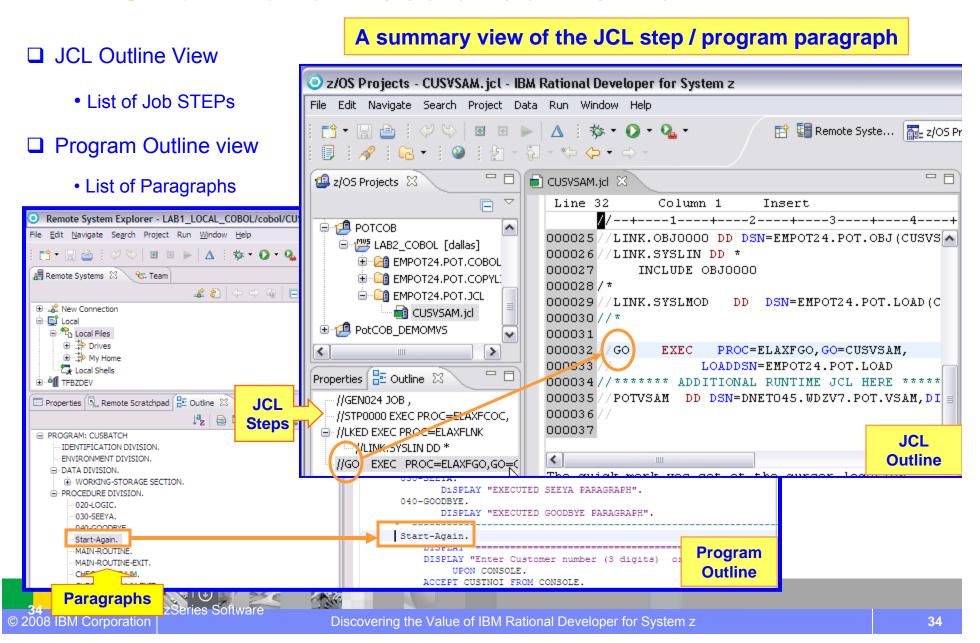

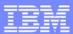

#### RDz Smart Editor: PERFORM Hierarchy

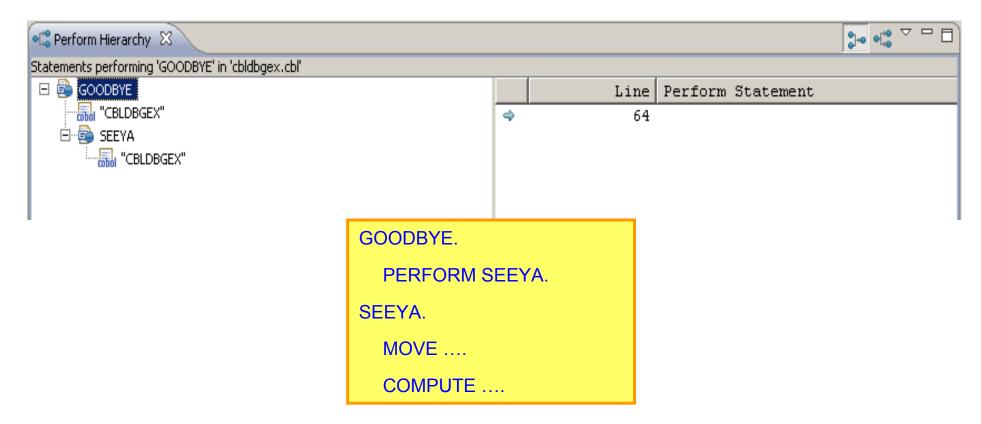

> A view is available to show the Hierarchy of PERFORM statements within a program

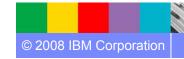

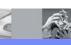

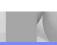

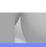

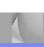

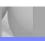

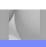

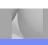

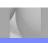

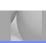

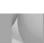

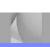

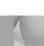

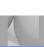

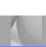

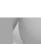

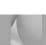

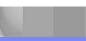

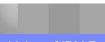

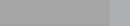

35

#### **Smart Editor**: Code Filtering

- From the context menu select Filter view
- Options are to show only:
  - a) Divisions
    - Identification, Environment,
    - Data, Procedure
  - b) Comments
  - c) Outline
    - 01 level data
    - Paragraph
  - d) Embedded SQL/CICS/DLI
  - e) Errors

Result for 'SQL, CICS and DLI' is shown

Click to expand

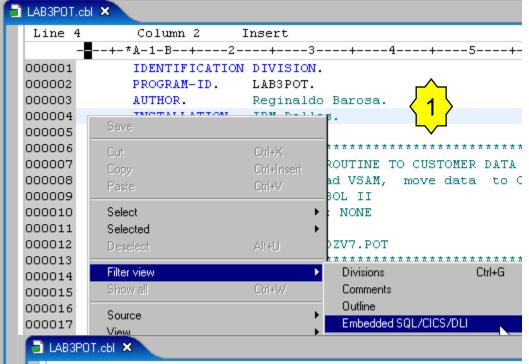

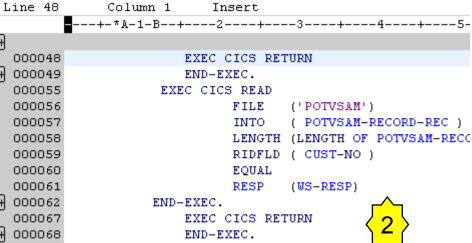

EXEC CICS RETURN

END-EXEC.

EXEC CICS RETURN

END-EXEC.

000072

000073

000082

000083

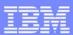

### **Smart Editor**: Find and Replace

- Enter Ctrl+F
- Overtype with your search string: 'c..o..p..'
  - Goes to 'COPY' as you type

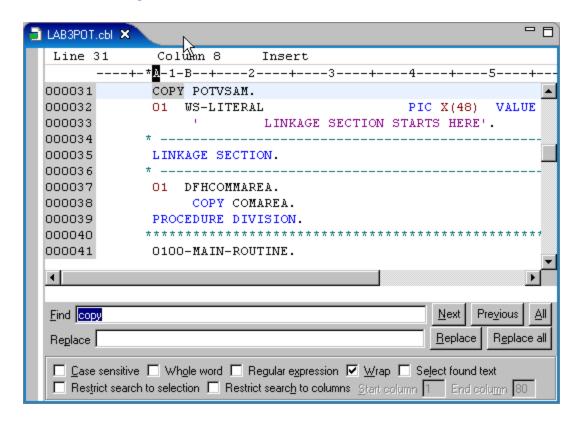

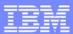

# RDz Smart Editor: Split Screen ... (1)

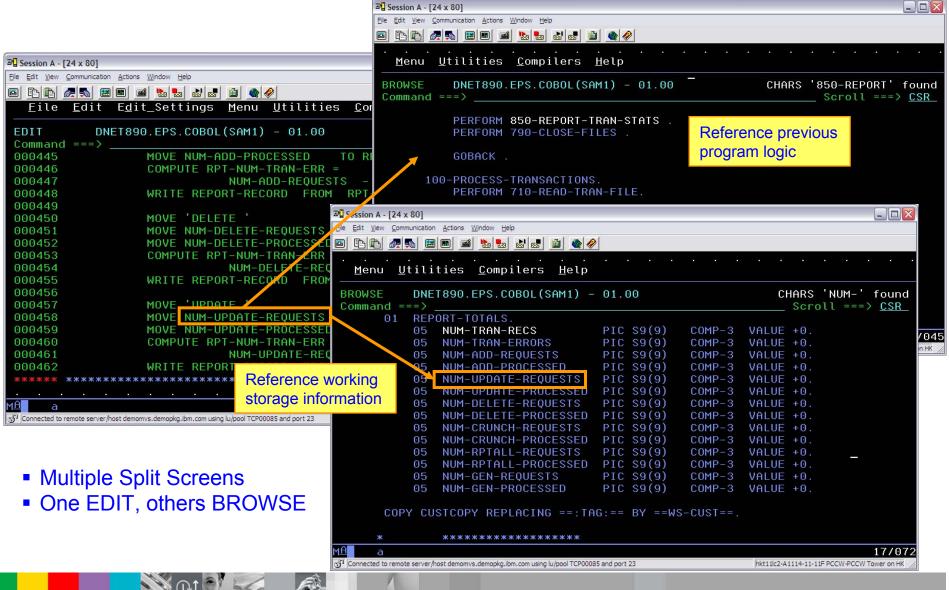

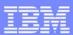

# RDz Smart Editor: Split Screen ... (2)

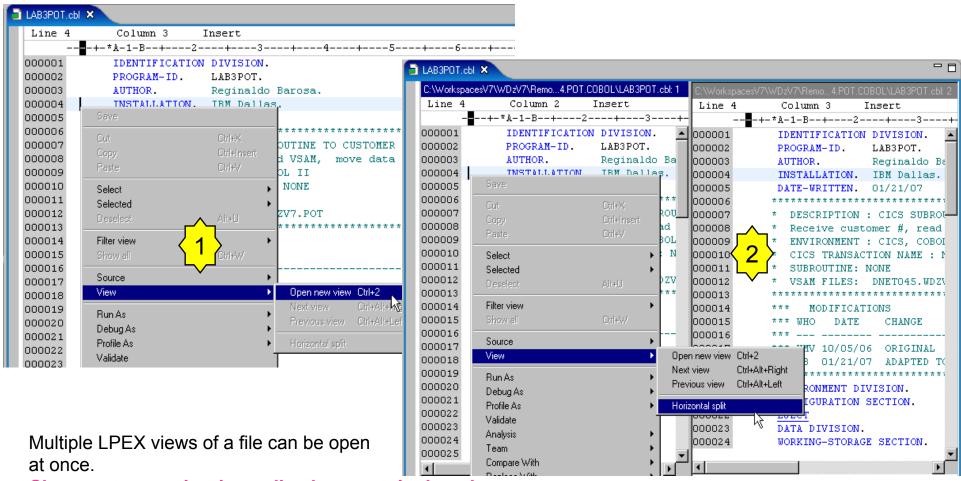

Changes to one view immediately appear in the others.

Right-click → View → Open new view

On the second view: Right-click  $\rightarrow$  View  $\rightarrow$  Close

Save the effort of scrolling large file for viewing/editing

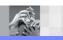

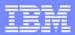

# RDz Smart Editor: Open Copybook

- Select the COPY file's name
- Bring up context menu
  - Select Open Copy Member
- The selected file opens in the editor

🗃 POTVSAM.cpy 🗙

Insert

POTVSAM-RECORD-REC.

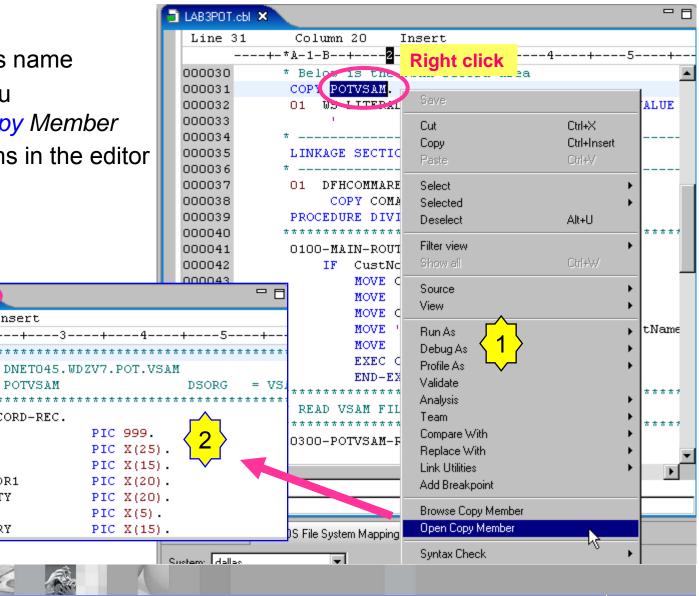

🗐 LAB3POT.cbl

Line 1

000001

000002

000003

000004

000005

000006

000007

800000

000009

000010

000011

000012

03 CUST-NO

O3 CUST-LN

O3 CUST-FN

O3 CUST-ST

03 CUST-ADDR1

03 CUST-CITY

03 CUST-CTRY

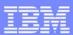

### RDz Smart Editor: Hover & Open Declaration

- Hover info for data items
- Hover info for data items in content assist
- Fully qualified suggestions in content assist
- Open Declaration mapped to F3 and hyperlink (hold down ctrl key and use mouse)
- Navigation Arrows supported

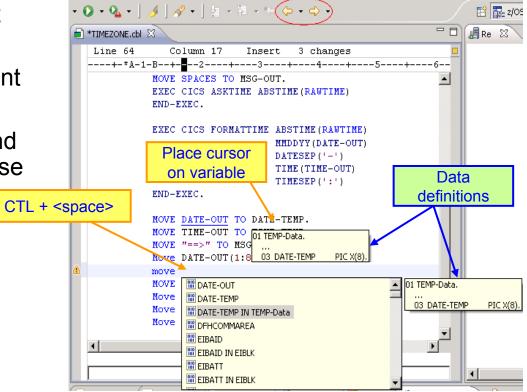

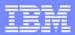

### RDz Smart Editor: Hover & Open Declaration

Efficiently navigating around the System z LPEX editor I ocate where the variable is declared 👽 z/OS Projects - \\FttRemoteTempFiles\stplex4b.svLibm.com\MASTEVE\MASTEVE.MORTGAGE.COBCOPY\EPSPDATA.c File Edit Navigate Search Project Run Window Help 門・田田 | 日・申 | 歩・Q・Q・ | メ | タ・ | 切・切・切 | ゆ・c Efficiently, navigating around the System z LPEX editor E SPSCSMRT.du 😨 z/OS Projects - \\FttRemoteTempFiles\stplex4b.svl.lbm.com\MASTEVE\MASTEVE.MORTGAGE 2/OS Projects 13 EPSMTCOM.cpv EPSPDATA.cpy Calacted File Edit Navigate Search Project Run Window Help Line 10 Column 44 Intert Detelect Caller prog [stplex-b.evl.bm.com] ---+-\*A-1-B--+---2---+---3----門・回曲: 日·雄 | 数· O· Q · | 3 | 4・1 を - 切・む ゆ・じ Filter view MASTEVE.MORTGAGE.COBOL(EPSCSMRT).ddl O1 EPSPDATA. Store all PSCOMPT.dol (1) PSMTCOM.cpy MASTEVE.MORTGAGE.COBCOPY(EPSMTCOM). \* INPUT 03 EPSPDATA-PRINCIPLE-DATA PIC 59(9) Mortgage Calculator Column 46 03 EPSPDATA-NUMBER-OF-YEARS PIC 59 (4) Mortgage Calculat Refactor ☐ (## Caller prog [stplex+b.svl.ibm.com) ---+-\*A-1-B--+---2---+ 03 EPSPDATA-NUMBER-OF-MONTHS PIC S9 (4) MASTEVE.MO Copybook MASTEVE.MORTGAGE.COBOL(EPSCSMRT).ddl LINKAGE SECTION. 03 EPSPDATA-QUOTED-INTEREST-RATE ₩ Web Service Drive MASTEVE.MORTGAGE.COBCOPY@PSMTCOM). PIC 59(2) MASTEVE.MO 01 DFHCOMMAREA. MASTEVE.MORTGAGE.COBCOPY(EPSPDATA).c 03 EPSPDATA-YEAR-MONTH-IND COPY EPSMICOM. Mortgage Calculator [stplex4b.svl.bm.com] EPSPDATA-RETURN-MONTH-PAYMENT MASTEVE.MORTGAGE.COBOL(EPSMPMT).dxl Debug As PROCEDURE DIVISION USING The declaration is located PIC 59(7) Profile As and highlighted. MASTEVE.MORTGAGE.COBOL(EPSCSMRD).dxl 3 EPSPDATA-RETURN-ERROR PIC X(80) A000-MAINLINE. Properties 25 Outline Tr MOVE EPSPCOM-PRINCIE Compare With MOVE EPSPCOM-NUMBER-Connection star Some subsystems connec... Replace With MOVE 'Y' Default User ID masteve MOVE EPSPCOM-QUOTED-Properties 12 E Outline 13 30 11 Start Flagging Changed Lines Description STPLEX-ELSVL.TBM.COM Host name Syntax Check stoley 4b, svl. bm. com Name MOVE CALLED-PROGRAM-Connection star Some subsystems connec... Browse Copy Member Number of child 5 MOVE SPACES Default liner ID masteve Parent profile Ma2 Open Copy Member CALL 'EPSMPMT' USIN Description Remote system z/OS CALL W5-CALLED-PROGR Host name STPLEX46 SVL TRM COM Content assist Connection MOVE EPSPDATA-RET stole v4b, svl.ibm.com Name Number of child 5 Parent profile Ma2 EPSPCOM-RETUR Remote system z/OS MOVE TO EPSPCOM-ER IF E Right-click SPACES Connection GRAM-RETCODE Remote Error List | ++ z/OS File System Map | Property Group Mana | 23 stplex-b.svl.bm.com Property group for COBOL CICS PG for building COBOL CICS applications or 6 Remote Error List + z/OS File System Map Reporty Group Mana 13 Property group for COBOL batch PG for building COBOL batch applications of Name Property group for COBOL CICS PG for building COBOL CICS applications on stale-Property group for COBOL batch PG for building COBOL batch applications on stple croscran System a LPEX Editor

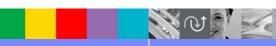

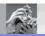

cicsciao

System a LPEX Editor

#### RDz Smart Editor: Hex Edit Line

- Right-click → Source → Hex edit line
- Allows you to edit a line in Hex: Unicode, Native (ASCII), or Source (EBCDIC) encoding.

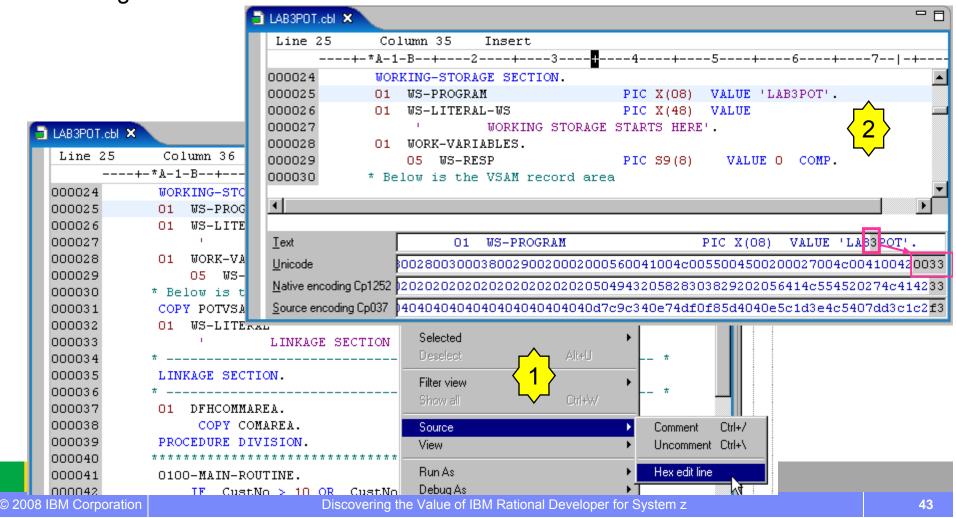

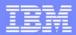

#### Useful Eclipse features available to z/OS assets...

(1) Like Compare

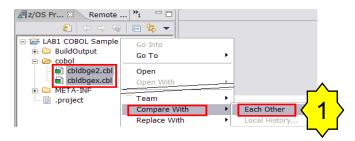

**Benefit: Improve productivity** 

Able to merge the differences using the icons

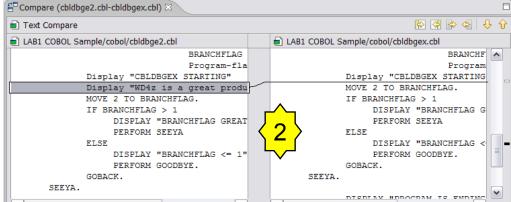

(2) Like Replace with Local History

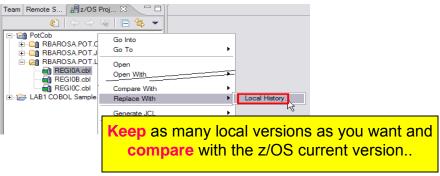

Benefit: Improve productivity saving recover time...

Series Software

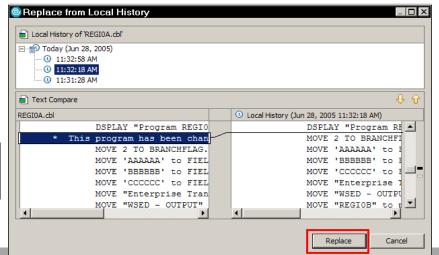

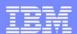

#### Use local or remote compiler to do syntax checking

(local syntax checking - CPU Saving)

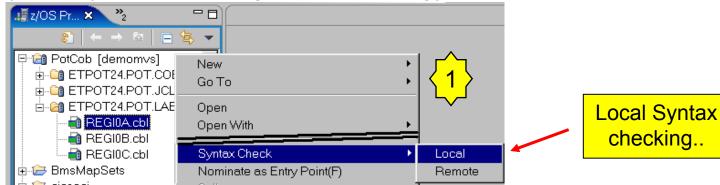

Just doubleclick to find the error

Benefit: Improve productivity, can save z/OS CPU.

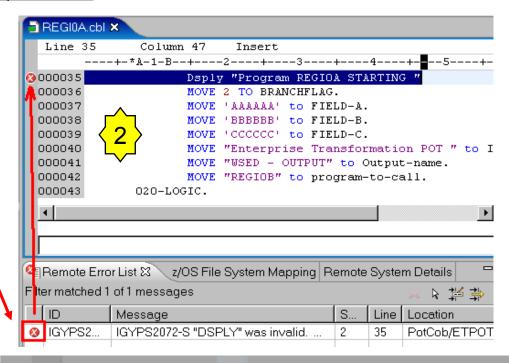

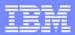

#### JCL Generation and Submission to z/OS execution

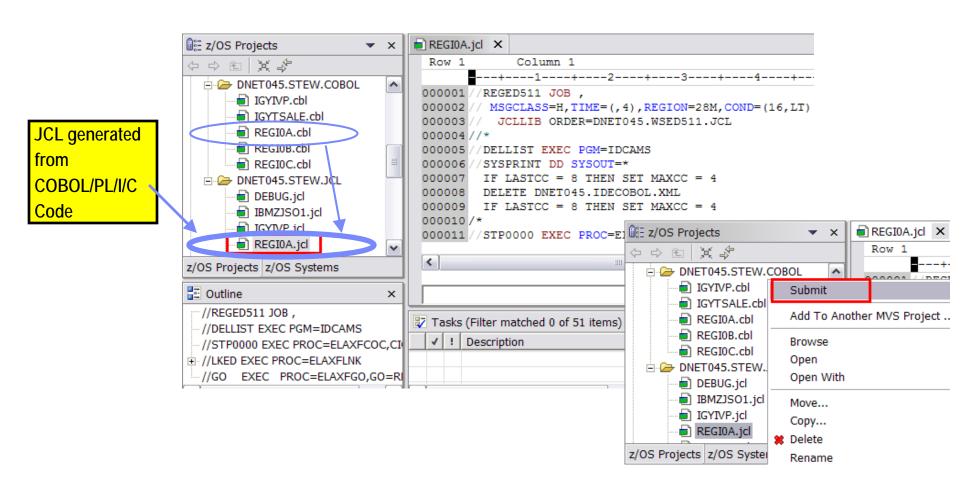

Benefit: Developers focused on business logic and not on writing JCL, JCL

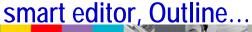

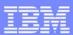

### Remote and Local debug

→ Debug z/OS applications from workstation as they execute live in the remote runtime

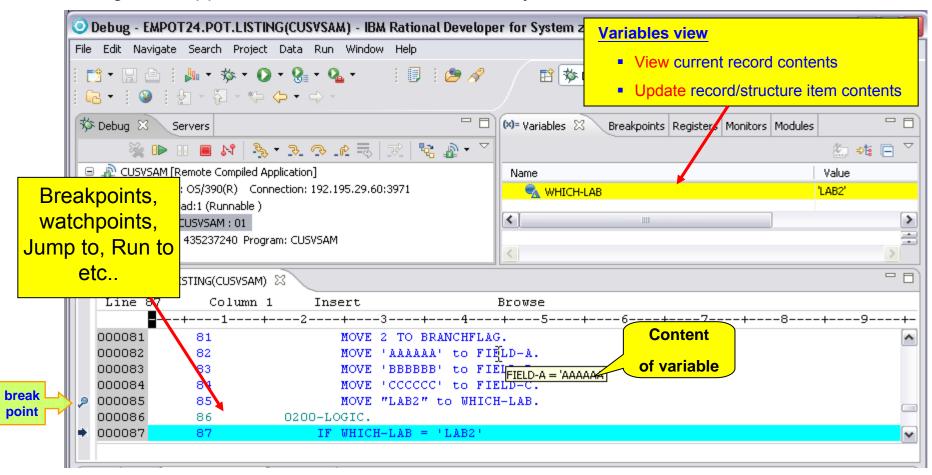

Benefit: Same Debug Perspective used for COBOL, PL/I, C, C++, Java, JSP, etc.. 
→ END to END Debug

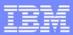

### **Debug Perspective**

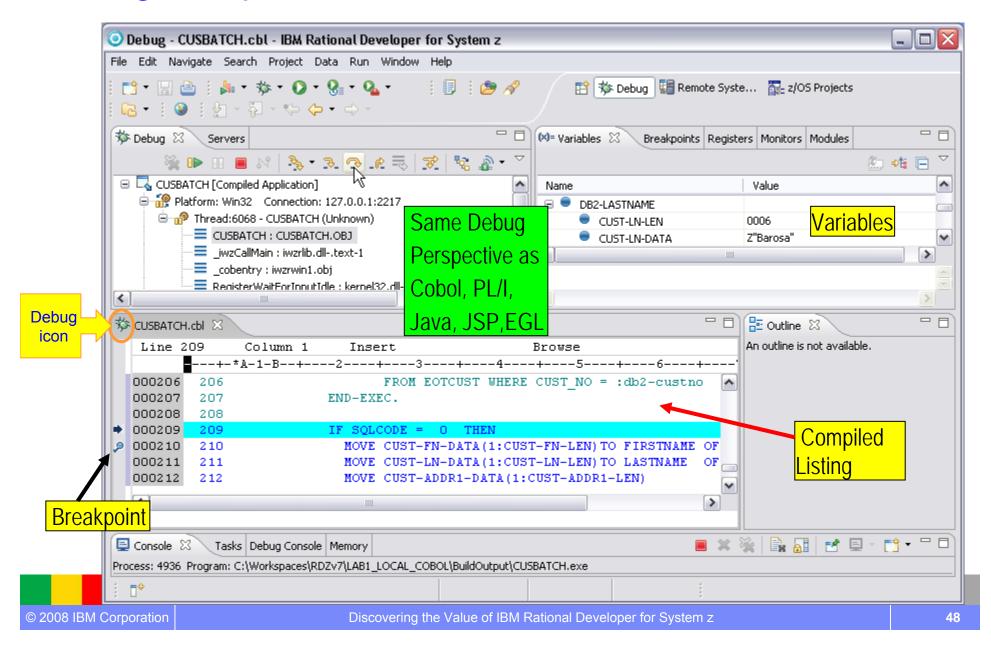

### **Breakpoints**

- Temporary markers you place in your program that tell the debugger to suspend executing your program at a given point.
- Setting a breakpoint in a statement causes the execution to stop
  - Source can then be stepped through and variables inspected
  - Breakpoints are set until they are explicitly removed
  - Breakpoints can be Removed, temporarily Disabled, Exported, Imported, etc.

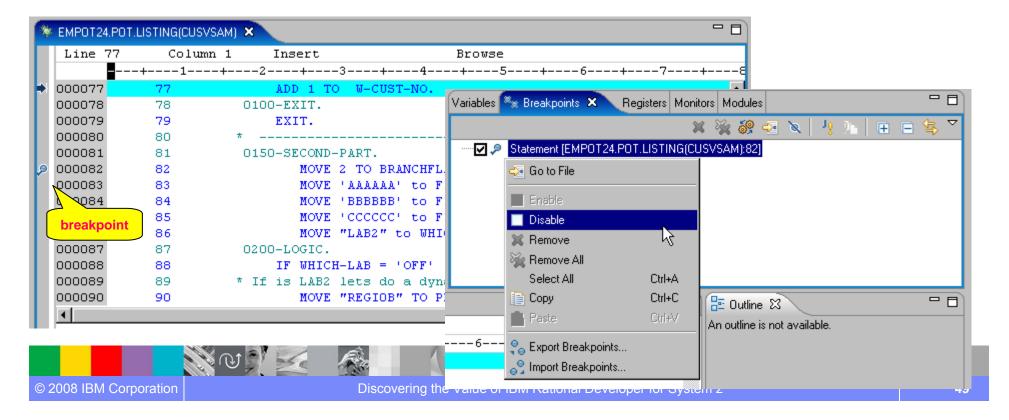

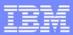

### Watch Breakpoints

→Breakpoint that suspends execution whenever a specified field is accessed or modified
→Other options also, Entry, Load, etc.

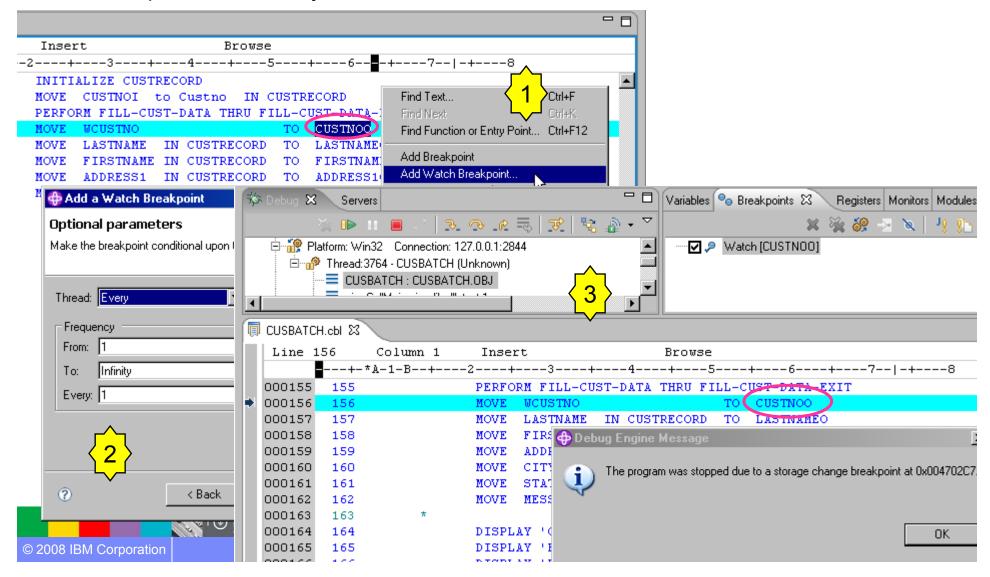

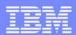

### Debug View: Stepping Through Code

#### **Debug view**

 Once execution has been suspended at a breakpoint, the source for the current stack frame can be executed line-by-line using the debugger's navigation buttons

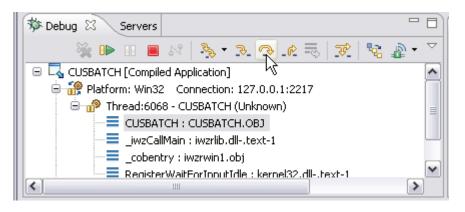

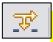

"Step filters" - to filter out types that you do not wish to see and or step through while debugging. (use for local debugging when assembler

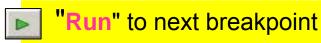

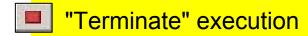

"Animated Step Into" - the debugger issues a step into action repeatedly.

You can control the delay between each step by selecting the *Animated Step Into icon down-arrow*.

"Step into" next statement (use for called programs)

"Step over" next statement

Run contained statements but don't stop on them

"Run to return" to next higher level statement in program structure (return from a called program)

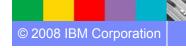

code is showing)

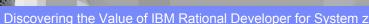

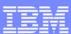

#### Variables View

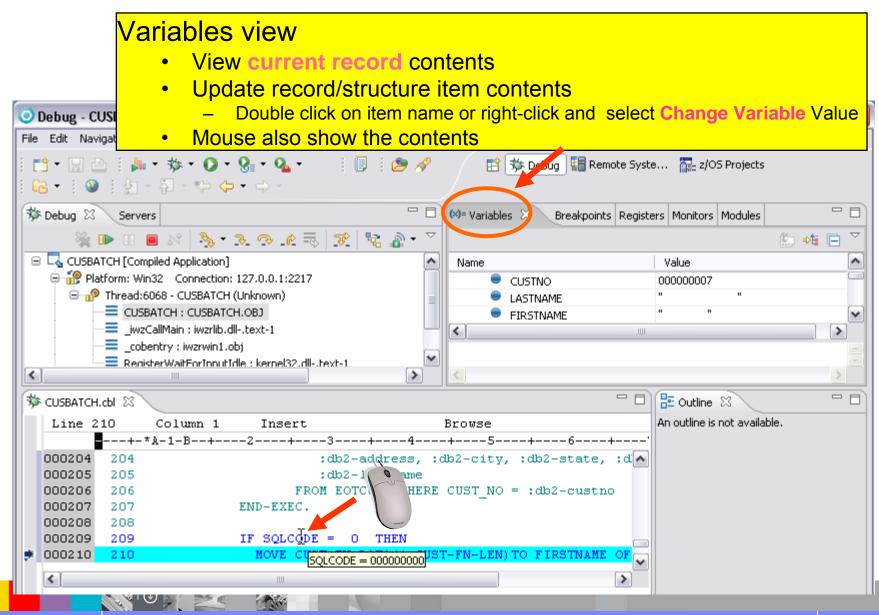

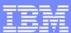

#### Monitor Variable contents

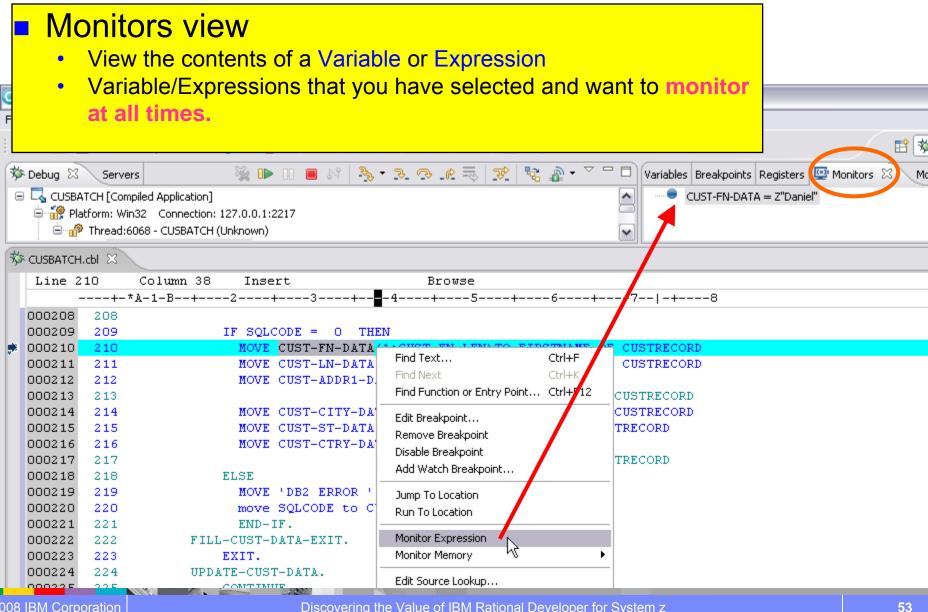

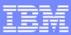

### **Monitor Memory**

#### **Monitor Memory**

The memory content can be shown (or "rendered") in several different formats, such as raw HEX, EDBCDIC or ASCII, or even as a tree structure using customized XML mappings.

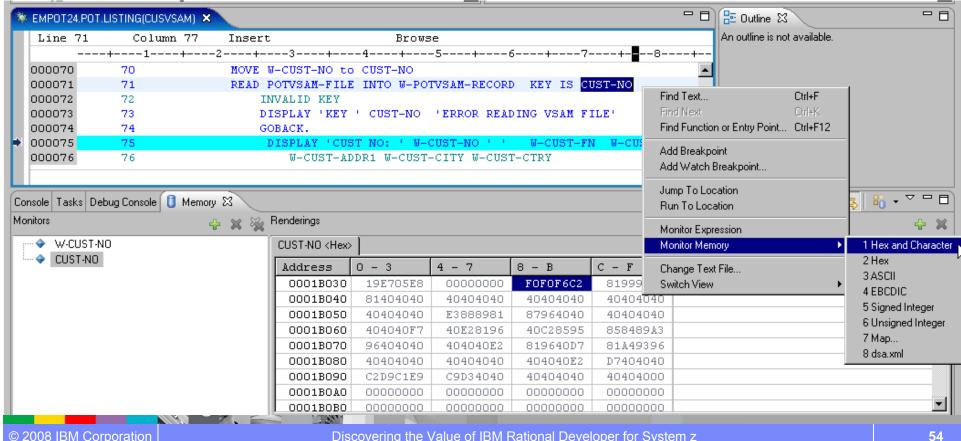

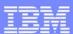

### Jump to / Run To

- Jump to Location skip over sections of code to avoid executing certain statements or move to a position where certain statements can be executed again.
   → Useful to avoid called programs or I/OS to a not available dataset.
- Run to Location executes all statements between the current location and the run-to location.

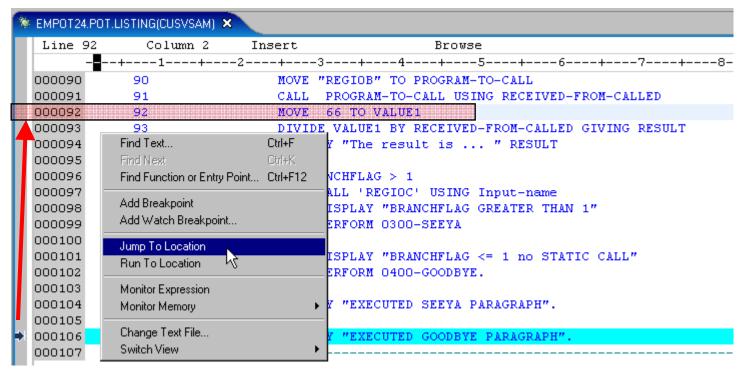

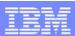

# Monitoring Job Output

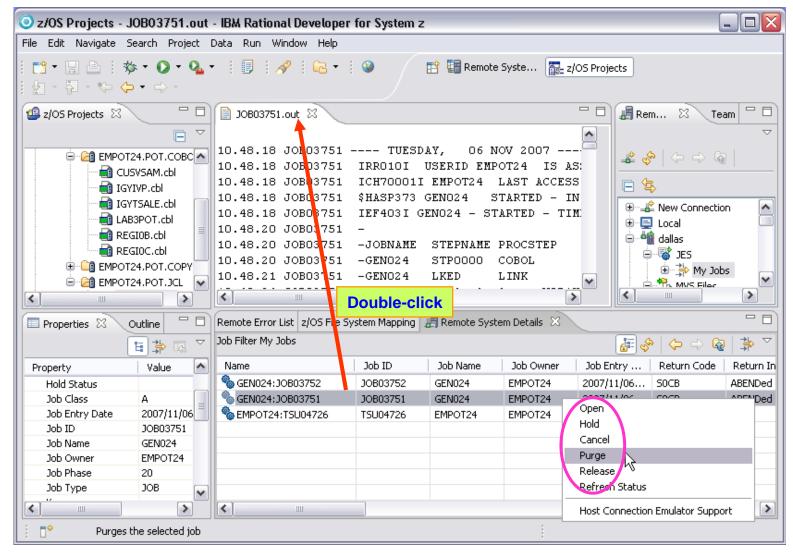

Benefit:  $\rightarrow$  Developers do not have to continually switch between systems to use SDSF. Do not need TSO and SDSF.  $\rightarrow$  Local printing.

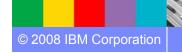

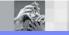

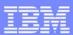

#### Job Monitor: Overview

#### This feature allows the user to

- Connect/Disconnect to JES Subsystem.
- Monitor the job status.
- Work with job filters.
- View the entire job output.
- View the individual step output.
- Purge jobs.
- Hold jobs.
- Release jobs.
- Cancel or Kill jobs (if applicable).
- Refresh the job filters for latest job information.

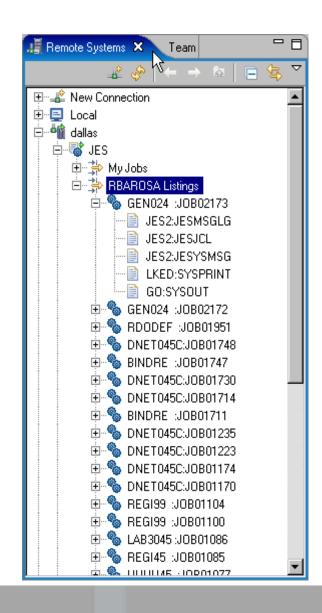

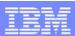

### Get the Output - JES Job Monitor customizations

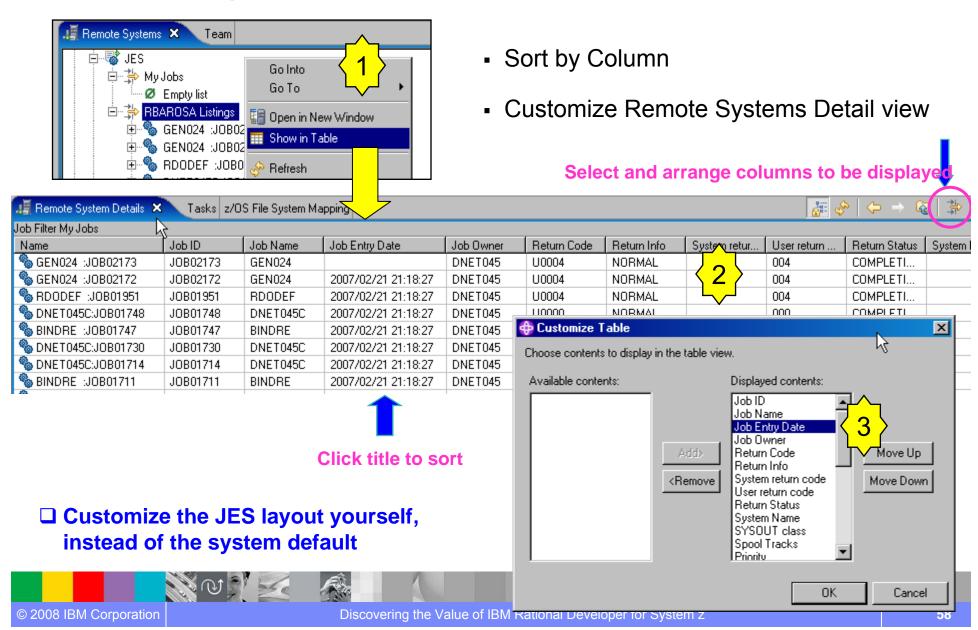

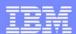

#### TSO and USS Shell for Commands

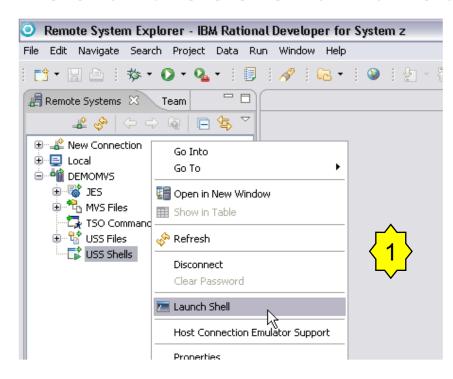

Benefit: Improve productivity when working with USS/TSO... Very useful for system programmers ...

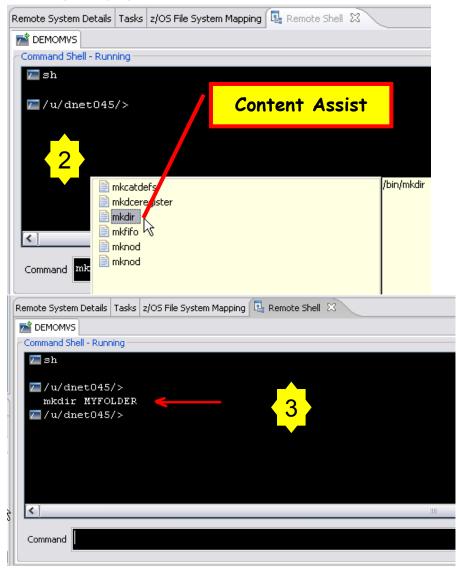

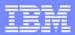

### z/OS files and Dataset Management

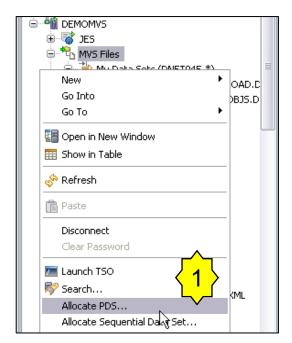

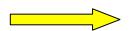

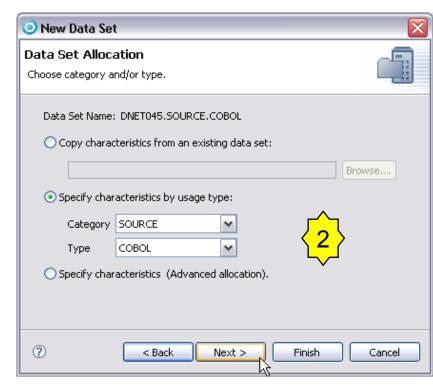

- Allocate, Create PDS/PDSE, Member, etc....
- PDS allocation models, example PDS for COBOL source, PL/I, Listing, etc.
- Compress, Compress with Backup, Migrate
- Copy files between different systems (local or remote)
- etc.

Benefit: Developers can easily allocate datasets and create members on z/OS. No need for ISPF utilities.

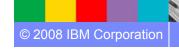

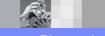

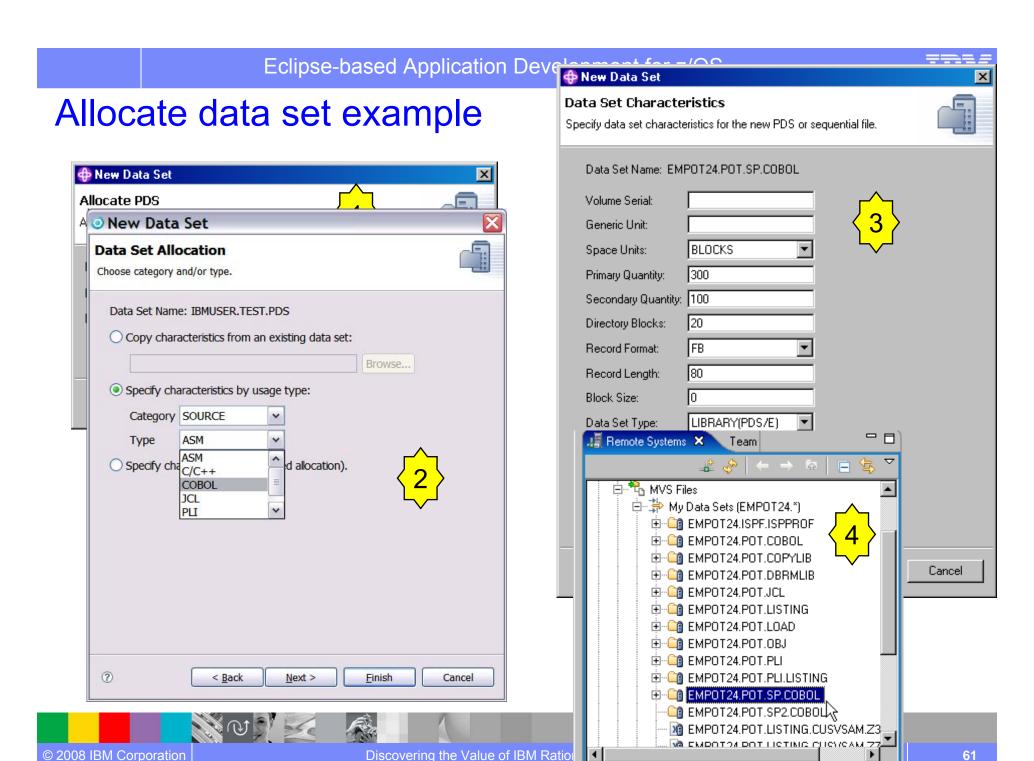

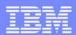

#### File Utilities in RD/z

- Allocate
- Rename
- Copy
- Delete
- Compress
- Create PDS Member
- Save As
- GetFile

You may also manipulate your z/OS files with RDz

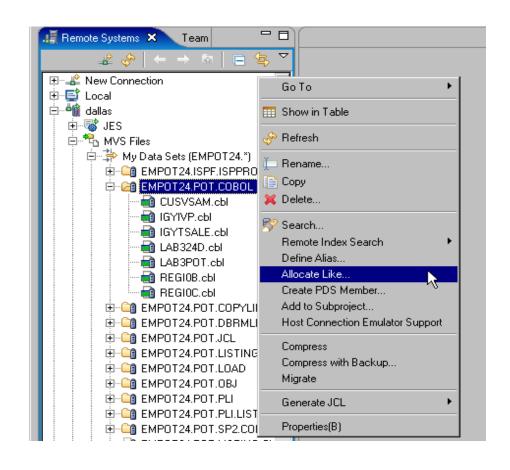

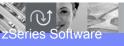

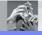

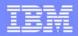

Invoking 3270 screens from Rational Developer for System z

(for example a TSO session)

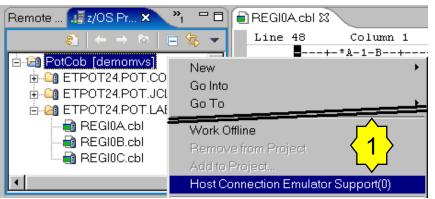

Can use macros to record operating sequence

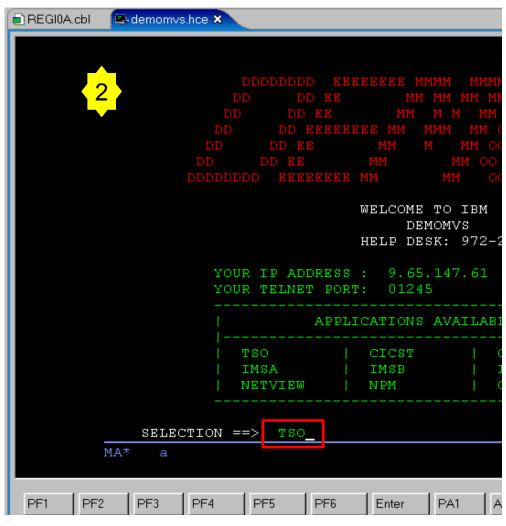

Benefit: Eliminates need of terminal emulation, complement developer needs

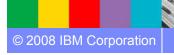

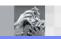

B z/OS Projects ← ⇒ €

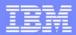

# Working Offline

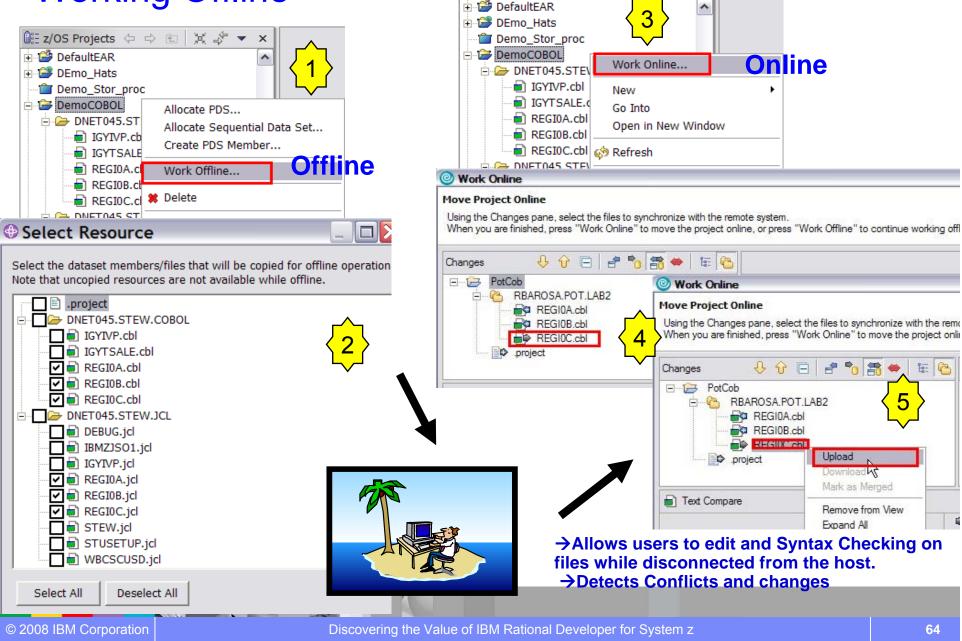

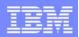

# IBM Rational Developer for System z

#### XML Services for the Enterprise

- SOA access to CICS V3.x and IMS V9 or V10 COBOL/PLI applications
- Bottom-up/Top-down or meet-in-the-middle COBOL/PLI to XML mapping support
- meet-in-the-middle development scenario tooling wizards. for CICS, IMS, and batch applications

### DB2 Stored Procedure for COBOL and PL/I

- Create DB2 stored procedures on z/OS in either COBOL or PL/I
- Build and catalog support for the DB2 stored procedure
- Debug z/OS based stored procedures from workstation

#### z/OS Tooling Integration

- Read/Write/Update VSAM datasets via integration with IBM File Manager
- Access IBM Fault analyzer reports for analyzing ABENDS and associating back to source code

# IBM Rational Developer for System z

z/OS Application Development

XML Services for the Enterprise

**CICS BMS/ IMS MFS Map Support** 

DB2 Stored Proc – COBOL / PL/

Database App Generator wizard

CICS Service flow support

z/OS Tooling Integration

Rational Application Developer

#### z/OS Application Development

- Connect to z/OS remote systems
- Work with z/OS resources like COBOL, PL/I, C, C++, JCL, etc.
- Interact with the Job Entry Subsystem (JES) to submit jobs, monitor jobs, and review job output
- Perform dataset management actions like allocating datasets and migrating datasets
- Perform typical edit, compile, and debug tasks on remote z/OS resources from the workstation

#### **CICS BMS/ IMS MFS Map Support**

- Visually create and modify BMS Map sets or IMS/MFS
- Generates JCL
- Work with local or remote maps

#### **Database App Generator wizard**

- Ability to generate WSDL and CICS COBOL program to access DB2
- Generate CRUD DB2 program code from UML, which can also be integrated into web service applications

#### **CICS Service Flow Feature**

- Implements SOA and Web Services
- Service Flow is a tool to build service flows out of your existing COMMAREA and Terminal based CICS applications.

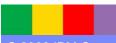

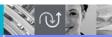

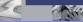

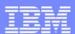

# What is CICS BMS – Basic Mapping Support

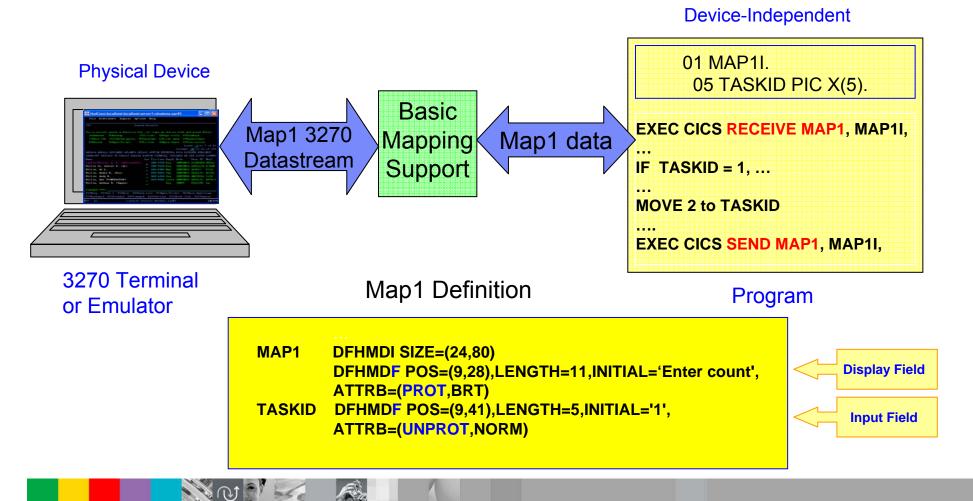

# **BMS Editor Highlights**

- What you see is what you get it (WYS/WYG) editor for BMS Map Set files
- Works with local and remote scenarios
- Color highlighted source editor

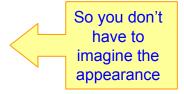

Visual Editor
(source editor
+ preview pane)

- Filtering for easy editing
- Integrated into Remote System Explorer default file mappings
  - →\*\*BMS mapped to .bms

Built-in function (SDF II - \$\$\$)

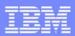

# **CICS BMS Map Support**

#### **BMS** file

- Wizard for creating new BMS map set files
- Drag & Drop BMS editor
- Design, Source and Preview views
- Create new or import/edit existing BMS maps
- Works with local and remote scenarios

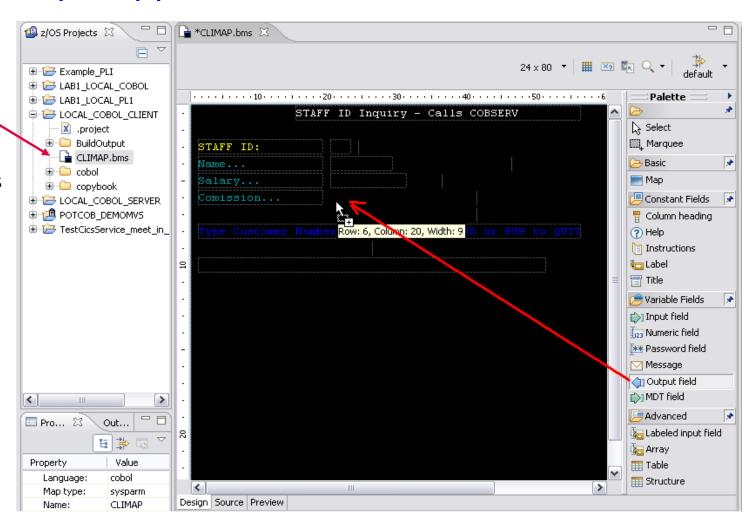

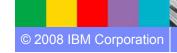

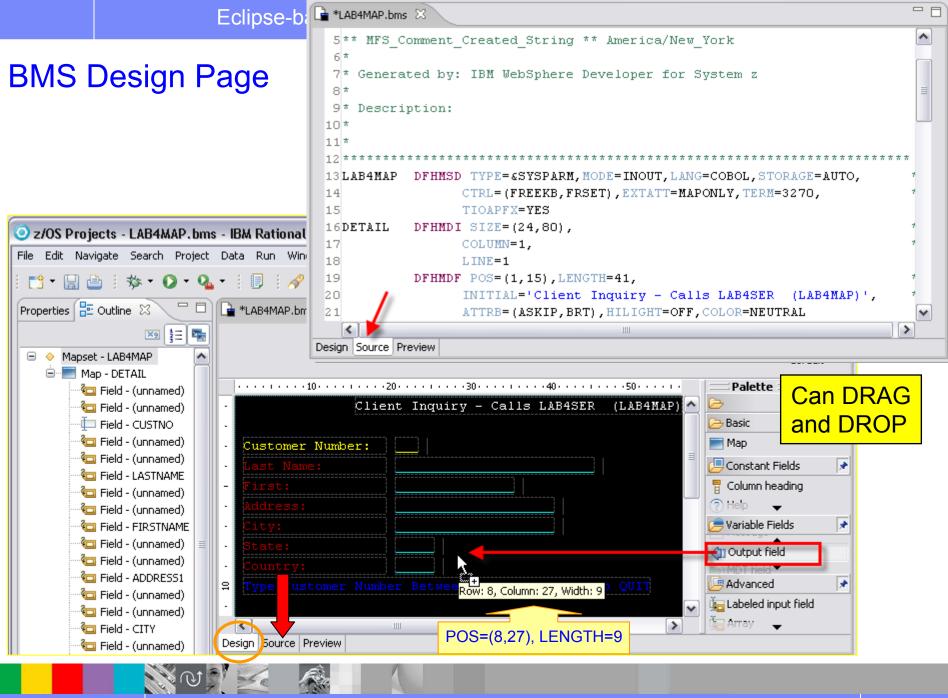

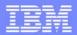

Remote Projects: Generate COBOL Copybook

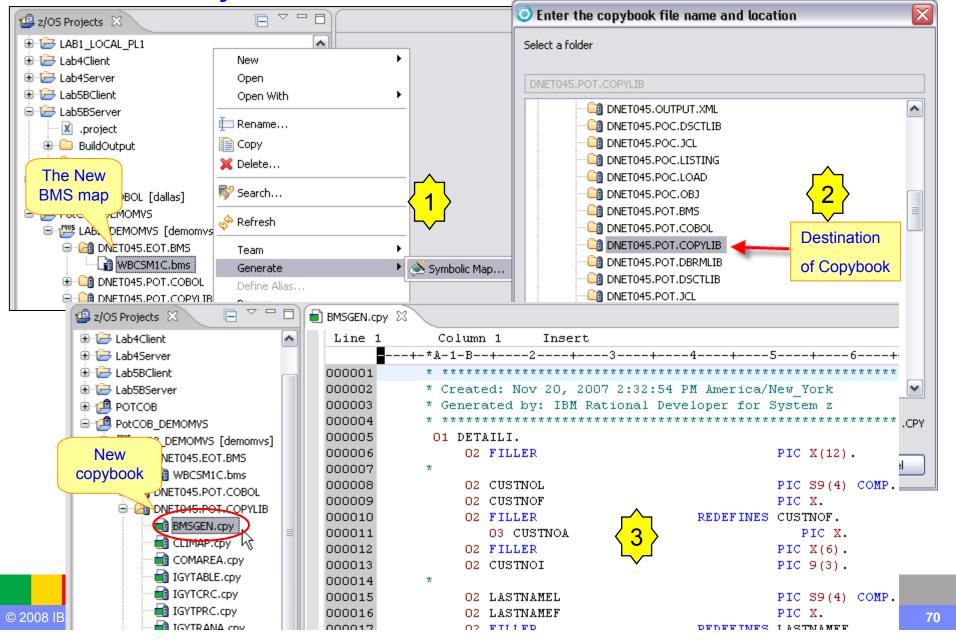

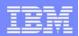

# IBM Rational Developer for System z

#### XML Services for the Enterprise

- SOA access to CICS V3.2 and IMS V9 COBOL/PLI applications
- Bottom-up/Top-down or meet-in-the-middle COBOL/PLI to XML mapping support
- meet-in-the-middle development scenario tooling wizards. for CICS, IMS, and batch applications

### DB2 Stored Procedure for COBOL and PL/I

- Create DB2 stored procedures on z/OS in either COBOL or PL/I
- Build and catalog support for the DB2 stored procedure
- Debug z/OS based stored procedures from workstation

#### z/OS Tooling Integration

- Read/Write/Update VSAM datasets via integration with IBM File Manager
- Access IBM Fault analyzer reports for analyzing ABENDS and associating back to source code

# IBM Rational Developer for System z

z/OS Application Development

XML Services for the Enterprise

CICS BMS/IMS MFS Map Support

DB2 Stored Proc - COBOL / PL/I

Database App Generator wizard

CICS Service flow support

z/OS Tooling Integration

Rational Application Developer

#### z/OS Application Development

- Connect to z/OS remote systems
- Work with z/OS resources like COBOL, PL/I, C, C++, JCL, etc.
- Interact with the Job Entry Subsystem (JES) to submit jobs, monitor jobs, and review job output
- Perform dataset management actions like allocating datasets and migrating datasets
- Perform typical edit, compile, and debug tasks on remote z/OS resources from the workstation

#### **CICS BMS/ IMS MFS Map Support**

- Visually create and modify BMS Map sets or IMS/MFS
- Generates JCL
- · Work with local or remote maps

#### **Database App Generator wizard**

- Ability to generate WSDL and CICS COBOL program to access DB2
- Generate CRUD DB2 program code from UML, which can also be integrated into web service applications

#### **CICS Service Flow Feature**

- Implements SOA and Web Services
- Service Flow is a tool to build service flows out of your existing COMMAREA and Terminal based CICS applications.

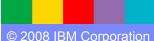

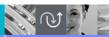

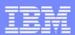

### RDz and File Manager Integration

Allows for a formatted edit session of many dataset types. Among the options are:

VSAM - KSDS, ESDS, RRDS, VRRDS

QSAM – PDS, SDS

 Multiple views of the data within the formatted edit session:

Table

© 2008 IBM Corporation

- Single Character
- Browse and alter VSAM data easily without having to leave your development environment

→ Depends on IBM File Manager installed on z/OS

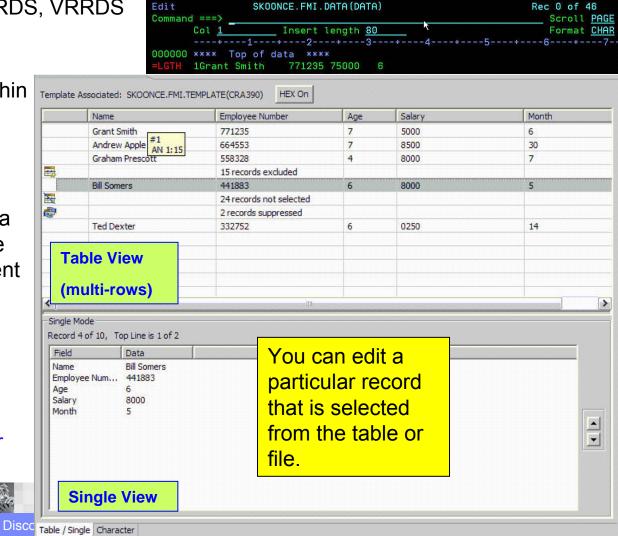

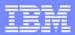

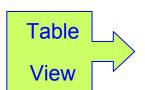

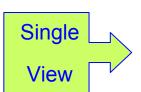

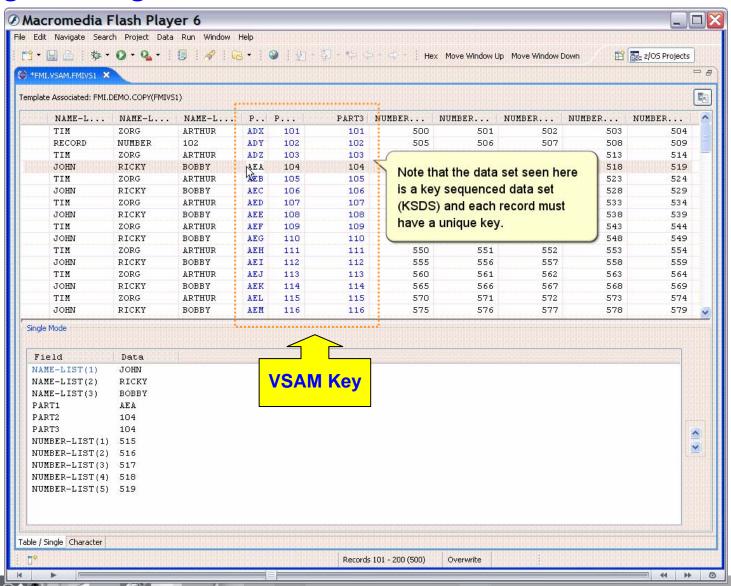

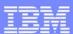

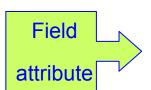

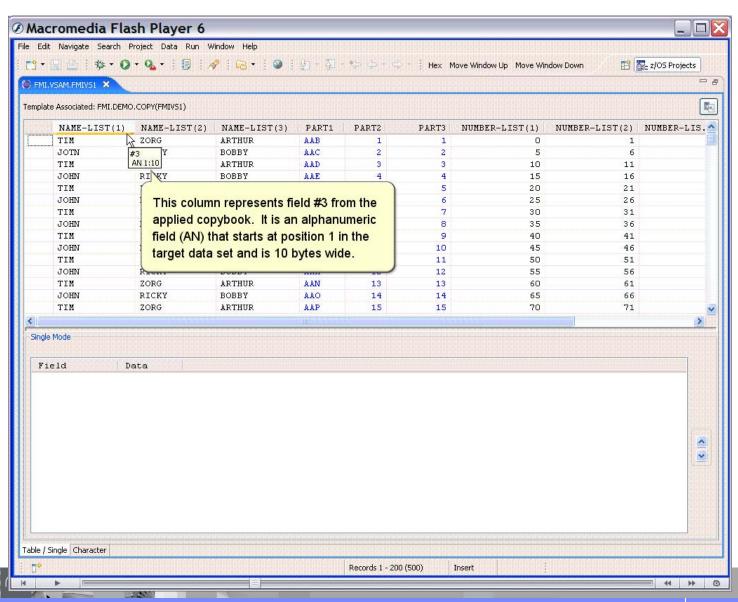

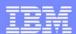

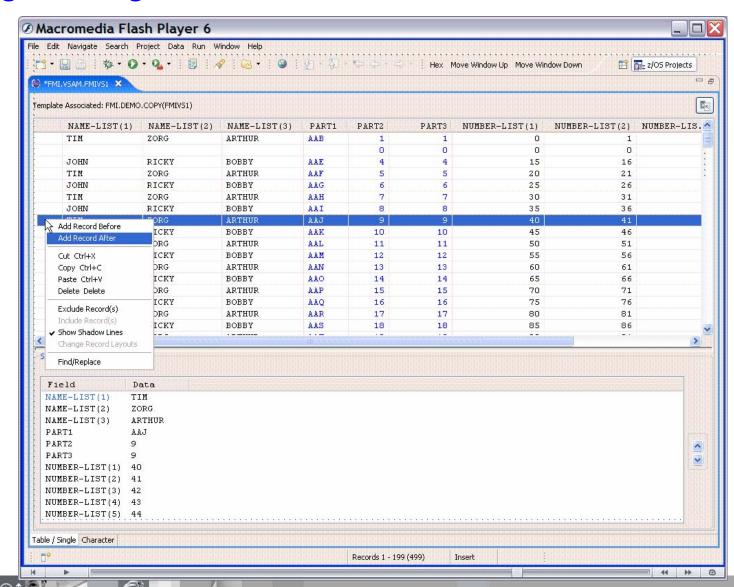

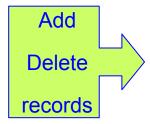

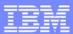

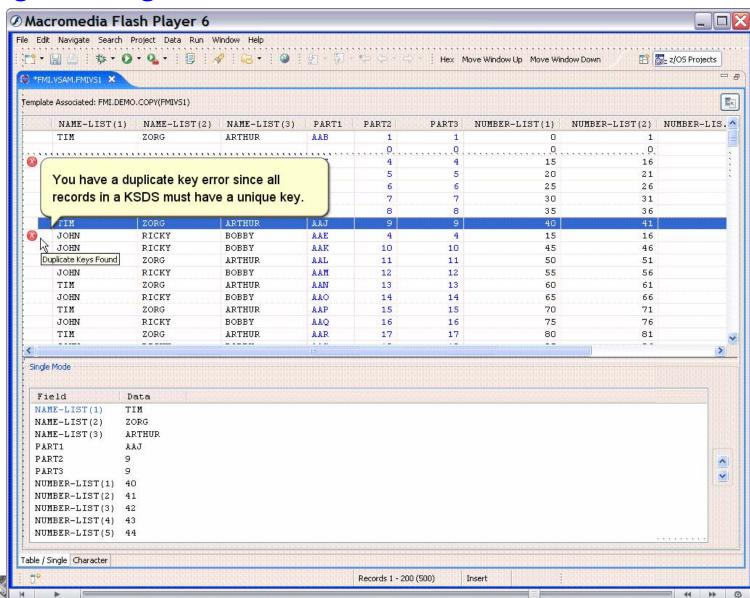

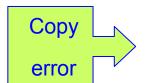

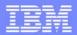

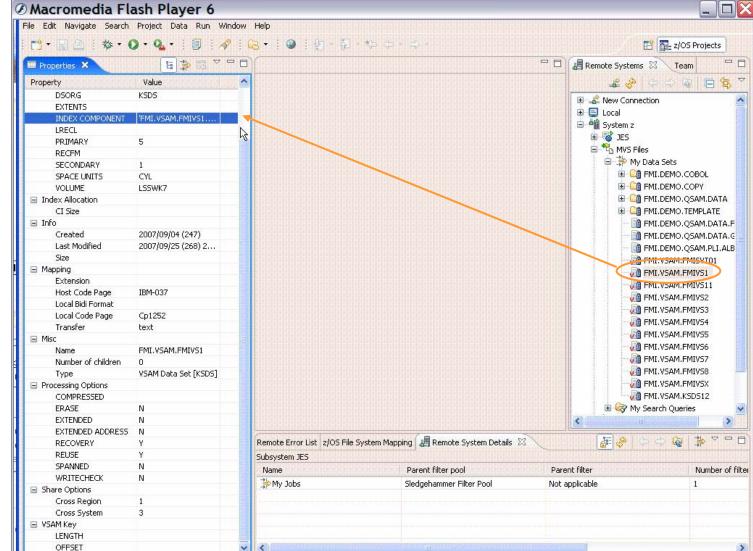

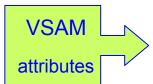

Fully qualified index component name

# 0

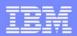

# RDz and Fault Analyzer integration

- Fault Analyzer gathers information about an application and the surrounding environment at the time of the abend
- Integration allows Rational Developer for System z user to access and view Fault Analyzer history files
- Requires Fault Analyzer

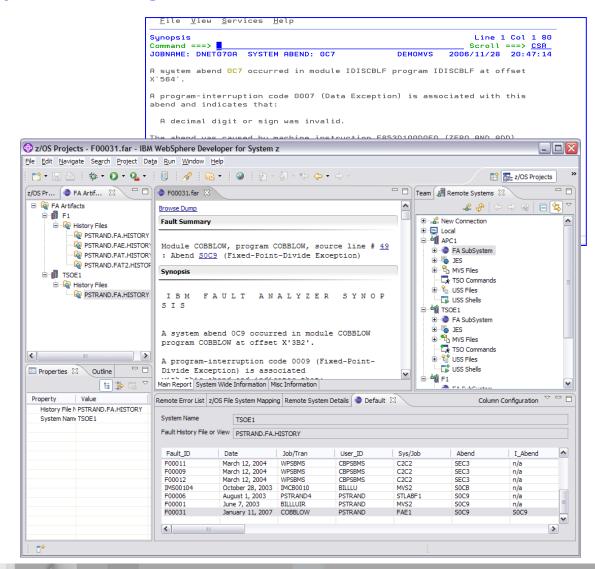

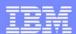

### Fault Analyzer for z/OS overview

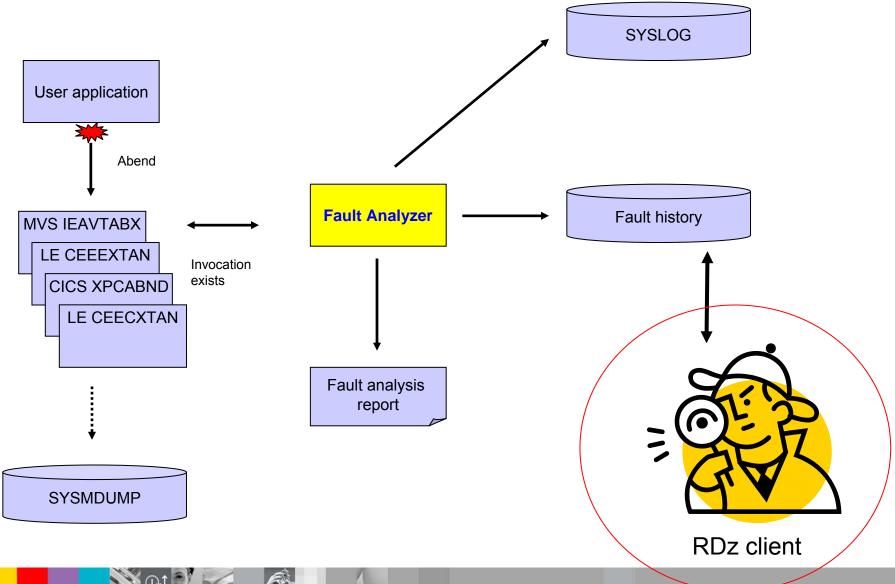

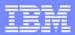

# Fault Analyzer perspective

© 2008 IBM Corporation

#### **Browsers**

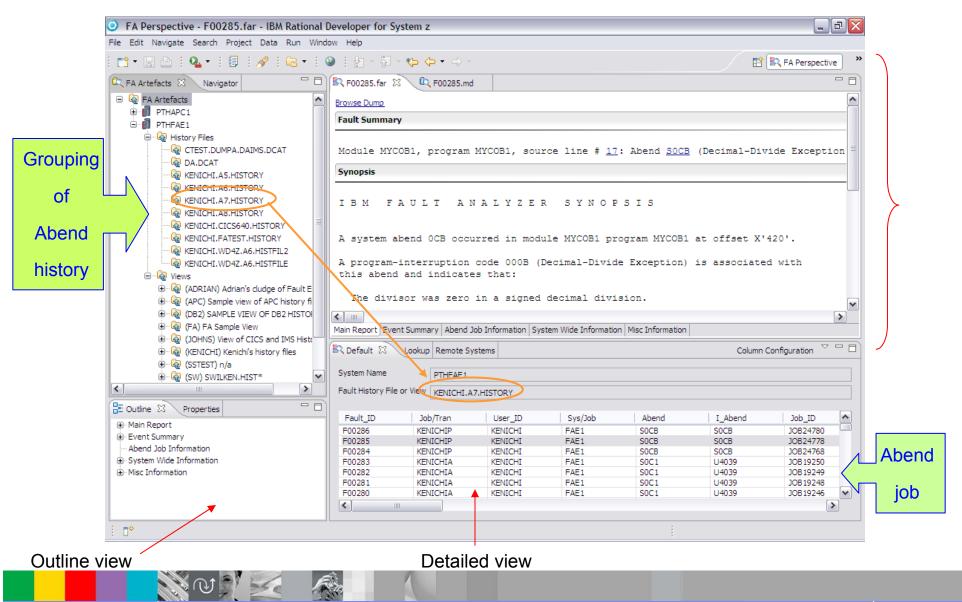

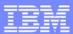

# Fault Analyzer Main Report (1)

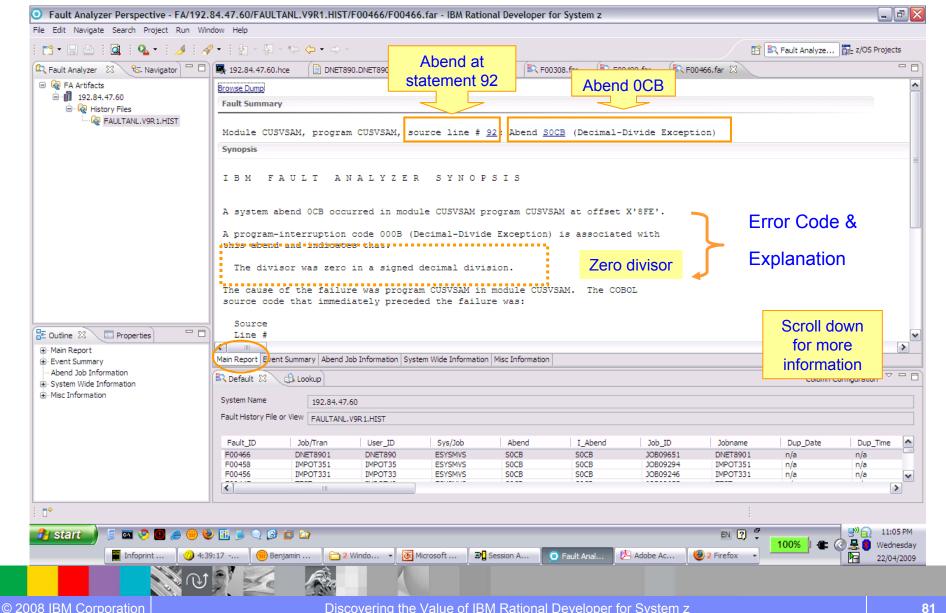

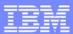

# Fault Analyzer Main Report (2) ... more information

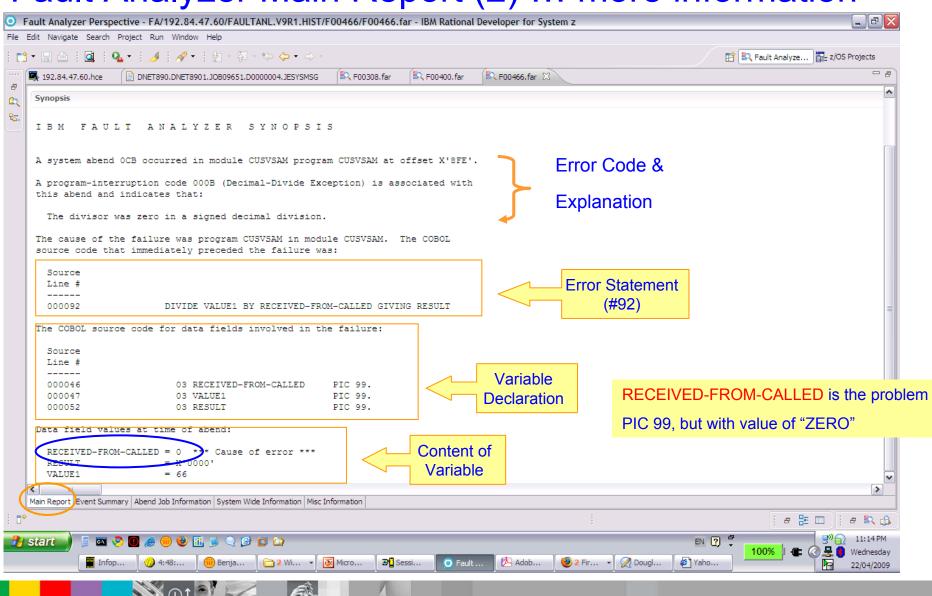

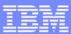

# **Event Summary (1)**

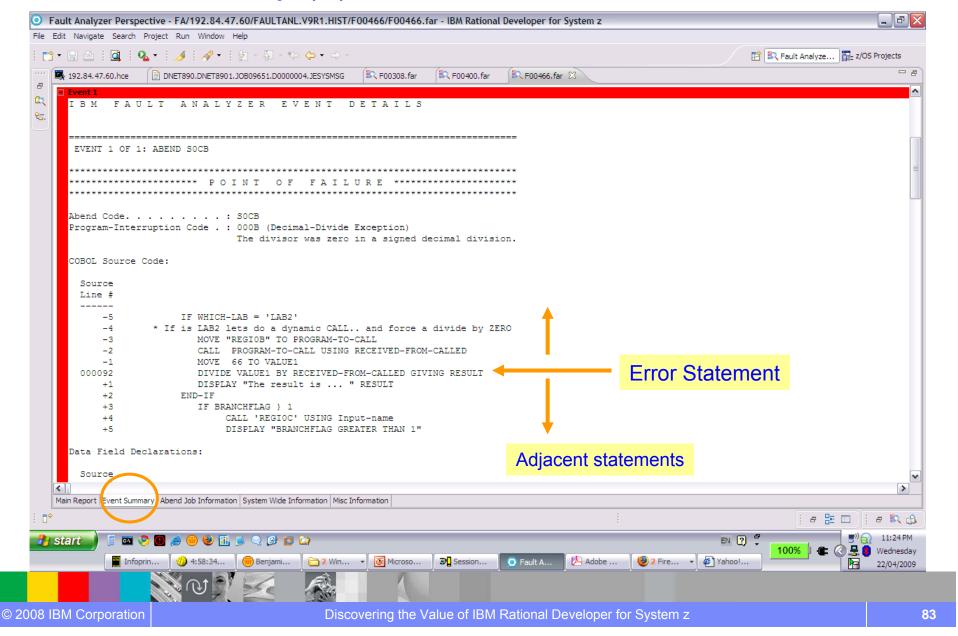

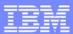

# **Event Summary (2)**

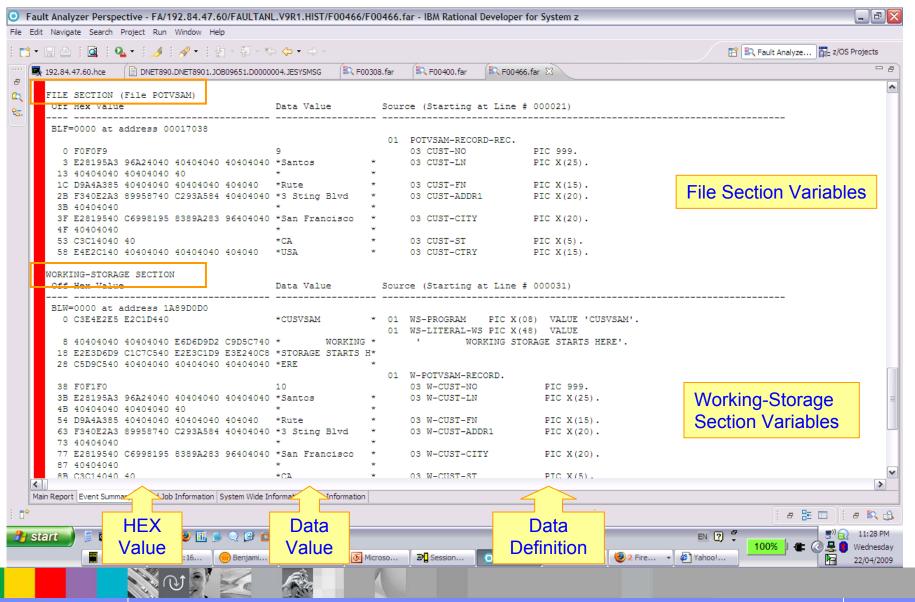

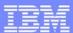

### **Associated Files**

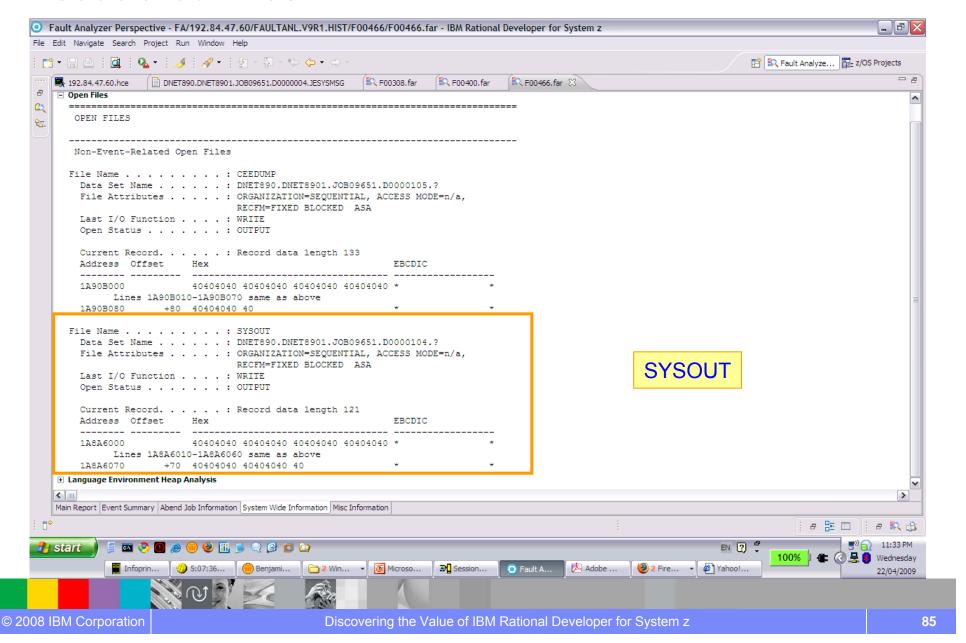

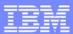

### **Lookup Functions**

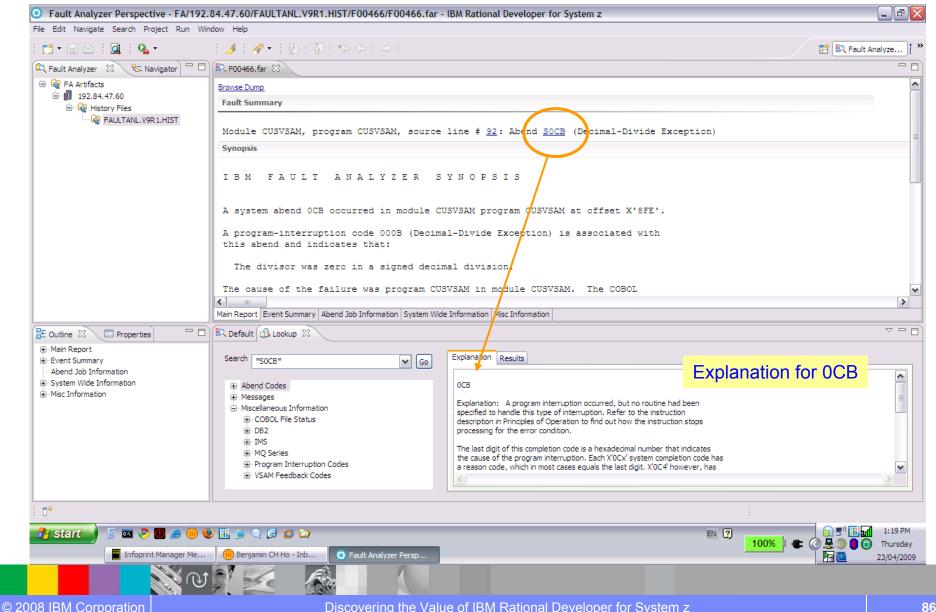

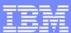

### **Lookup Functions**

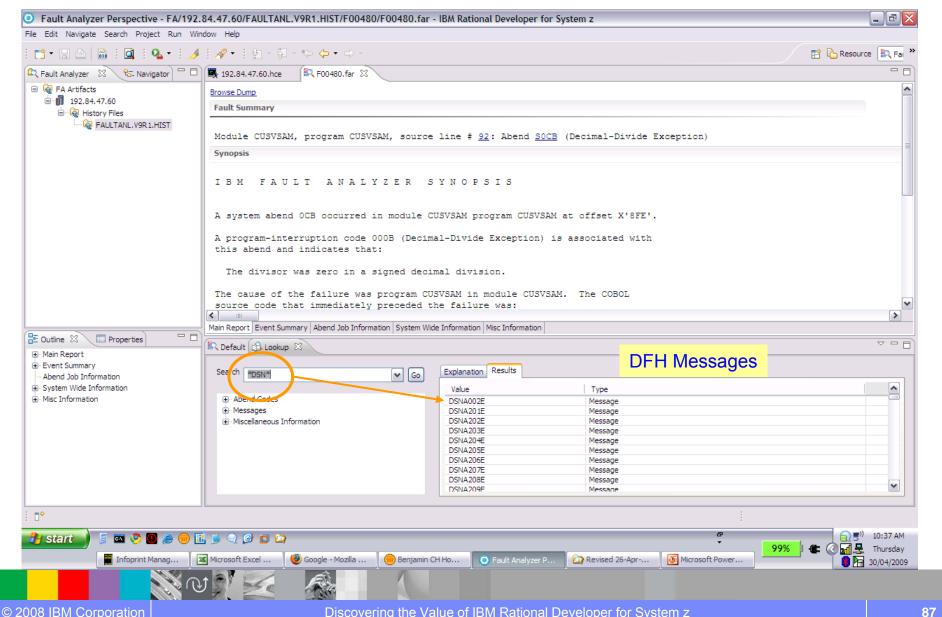

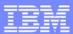

### Browse Program ... (1)

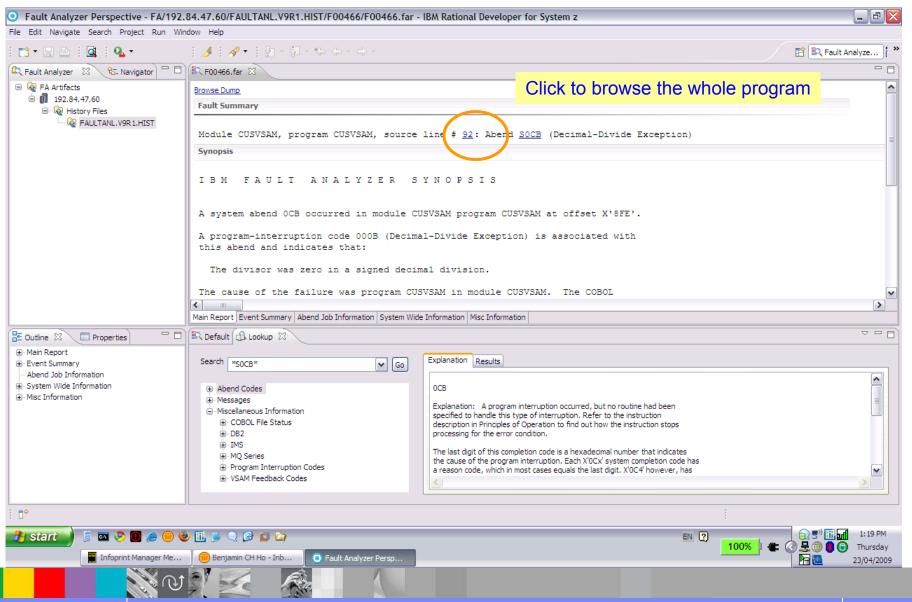

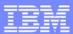

# Browse Program ... (2)

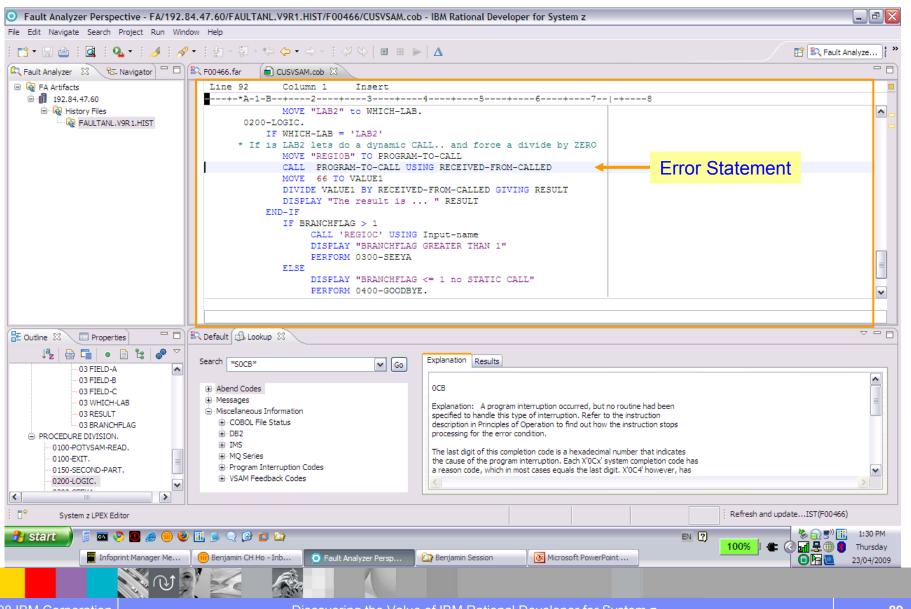

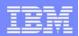

# IBM Rational Developer for System z

# XML Services for the Enterprise (XSE)

- SOA access to CICS V3.x and IMS V9 or V10 COBOL/PLI applications
- Bottom-up/Top-down or meet-in-themiddle COBOL/PLI to XML mapping support
- meet-in-the-middle development scenario tooling wizards. for CICS, IMS, and batch applications

### DB2 Stored Procedure for COBOL and PL/I

- Create DB2 stored procedures on z/OS in either COBOL or PL/I
- Build and catalog support for the DB2 stored procedure
- Debug z/OS based stored procedures from workstation

#### z/OS Tooling Integration

- Read/Write/Update VSAM datasets via integration with IBM File Manager
- Access IBM Fault analyzer reports for analyzing ABENDS and associating back to source code

# IBM Rational Developer for System z

z/OS Application Development

XML Services for the Enterprise

CICS BMS/IMS MFS Map Support

DB2 Stored Proc - COBOL / PL/I

Database App Generator wizard

CICS Service flow support

z/OS Tooling Integration

Rational Application
Developer

#### z/OS Application Development

- Connect to z/OS remote systems
- Work with z/OS resources like COBOL, PL/I, C, C++, JCL, etc.
- Interact with the Job Entry Subsystem (JES) to submit jobs, monitor jobs, and review job output
- Perform dataset management actions like allocating datasets and migrating datasets
- Perform typical edit, compile, and debug tasks on remote z/OS resources from the workstation

#### **CICS BMS/ IMS MFS Map Support**

- Visually create and modify BMS Map sets or IMS/MFS
- Generates JCL
- · Work with local or remote maps

#### **Database App Generator wizard**

- Ability to generate WSDL and CICS COBOL program to access DB2
- Generate CRUD DB2 program code from UML, which can also be integrated into web service applications

#### **CICS Service Flow Feature**

- Implements SOA and Web Services
- Service Flow is a tool to build service flows out of your existing COMMAREA and Terminal based CICS applications.

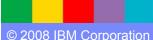

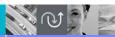

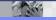

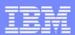

# Why Web Services?

Web services provide standardized access to assets for different software applications residing on disparate platforms

Web service definitions provide abstract interfaces which allow for **loose coupling** between business components – implementation can vary without affecting consumers

You can reuse applications exposed as Web services in a variety of service-oriented architecture frameworks, such as a process choreographer or an enterprise service bus.

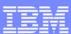

### We need interfaces to talk "XML" ....

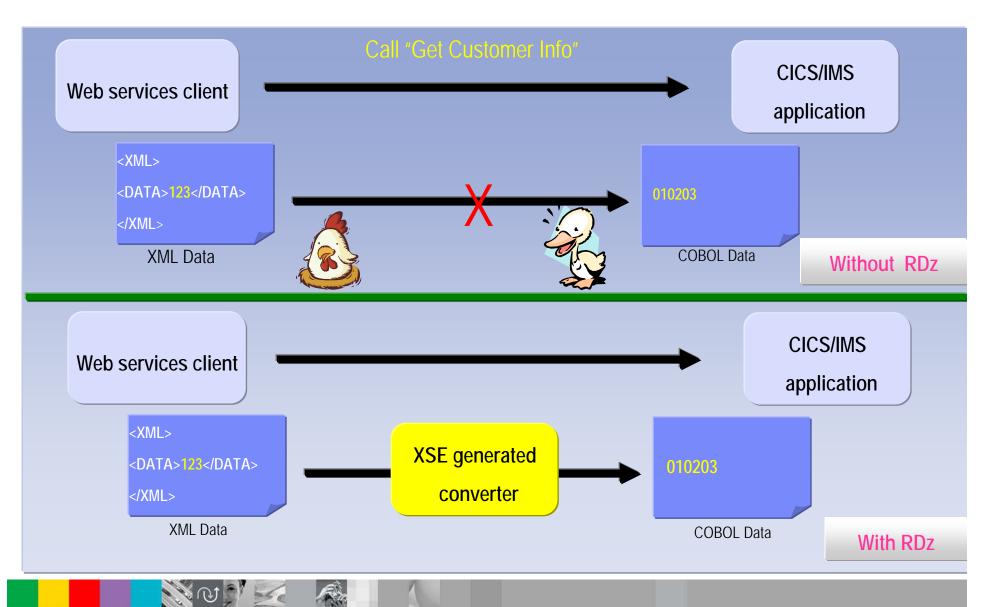

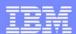

# XML Services for the Enterprise (XSE):

#### Web Services Enablement wizard (bottom-up)

Rational Developer for System z Generates Web Service interface from existing COBOL or PL/I program

Bottom-up approach since COBOL or PL/I (\*) at the bottom (base) of the creation process

#### Web Services Enablement wizard (top-down)

Rational Developer for System z Generates COBOL Program and copybooks **from existing WSDL** 

#### Web Services Enablement wizard (meet-in-the-middle)

Rational Developer for System z Maps existing WSDL or XML to existing COBOL app.

Meet-in-the-middle since Web Services/XML definition "meets" or maps to the existing COBOL interface

\* PL/I is new on V 7.1

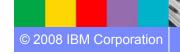

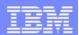

# XML Services for the Enterprise (XSE) Web Service Enablement Styles

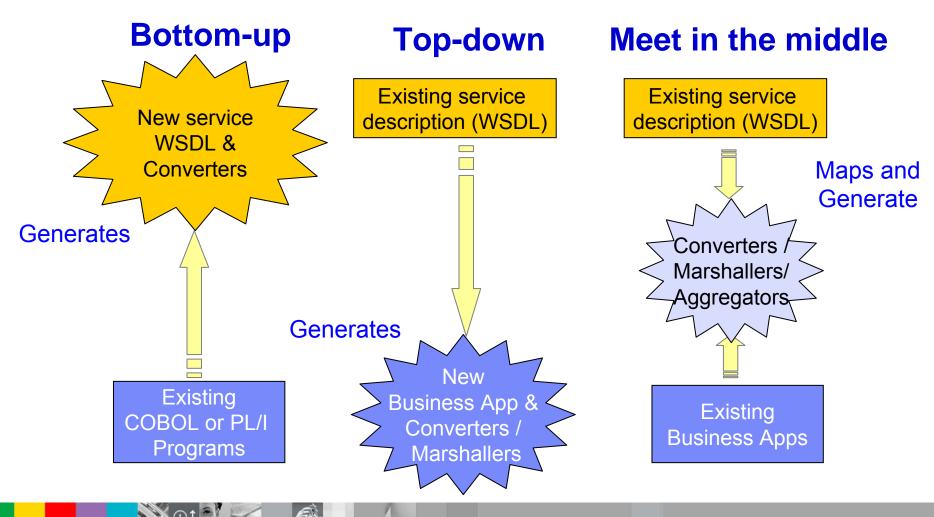

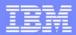

# XML Services for the Enterprise (XSE) Example Bottom-up

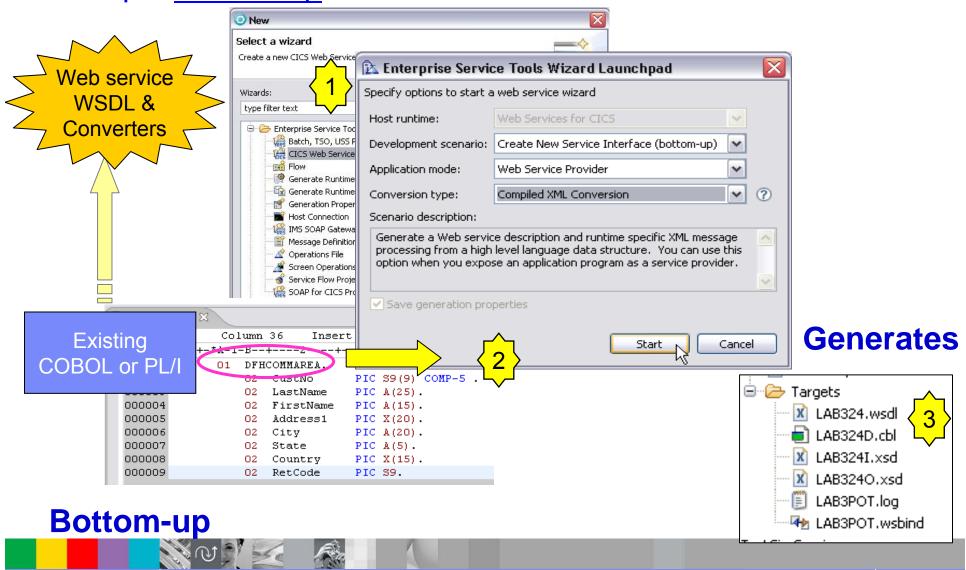

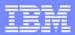

### Example: Testing using Rational Developer for System z

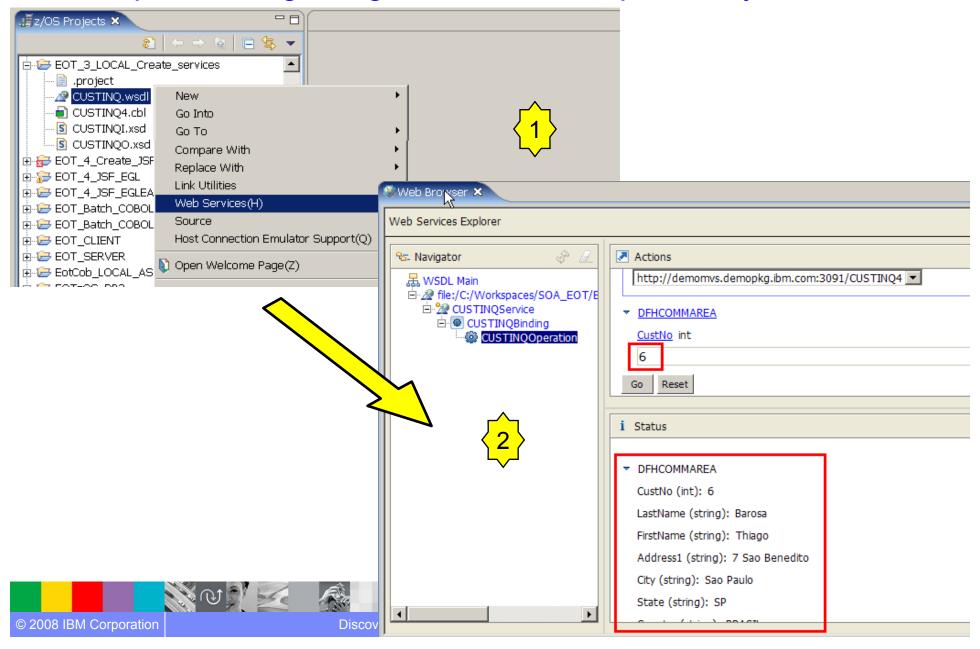

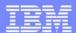

# Other Eclipse Tools ...

# **Impact Analysis**

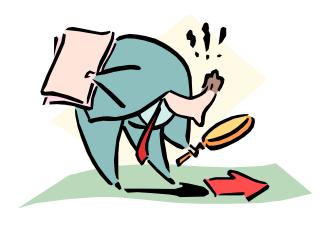

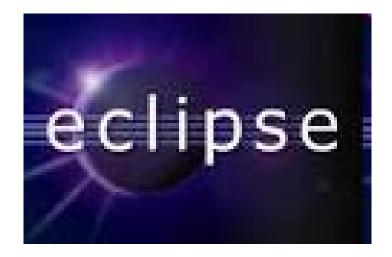

# Rational Asset Analyzer (RAA)

- RAA provides an enterprise-wide view of software artifacts and the relationships between them, and provides sophisticated analysis of the impact of changes to software artifacts.
- RAA handles mainframe artifacts (source code, JCL, DB2, etc.)
- RAA also handles workstation artifacts (Java, servlets, WSDL, etc.)
- RAA scans artifacts and populates a DB2 database with information about them.
- RAA runs on mainframes and workstations.

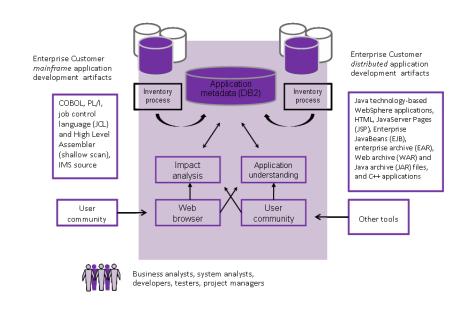

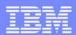

# Asset Analyzer – Rapid MVS application understanding

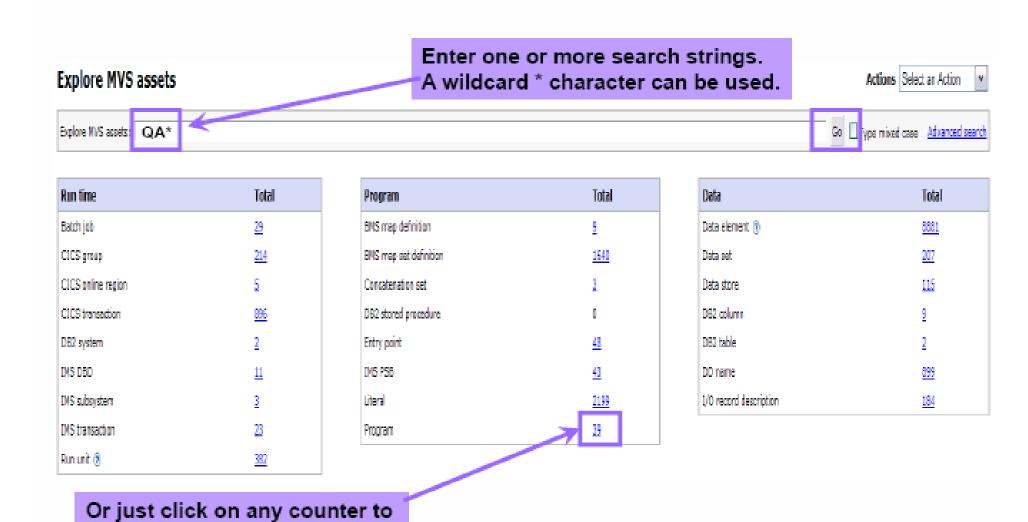

see the full list of items

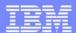

# Asset Analyzer - Program insight

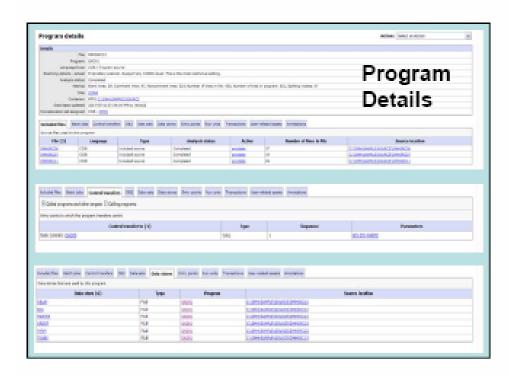

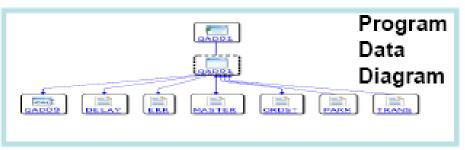

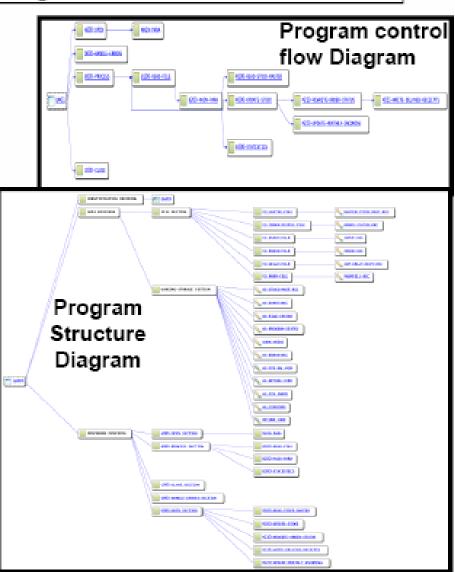

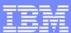

# Display program view

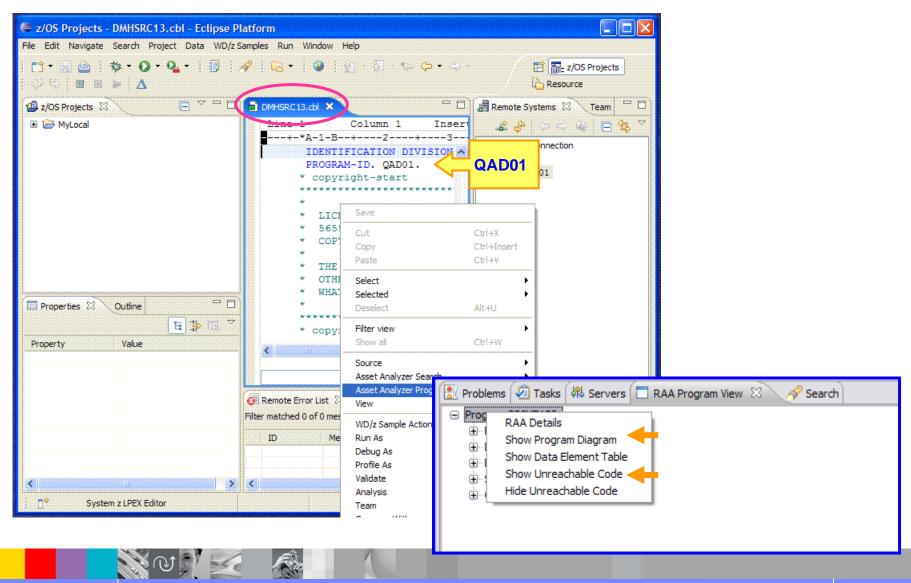

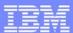

# Program diagram

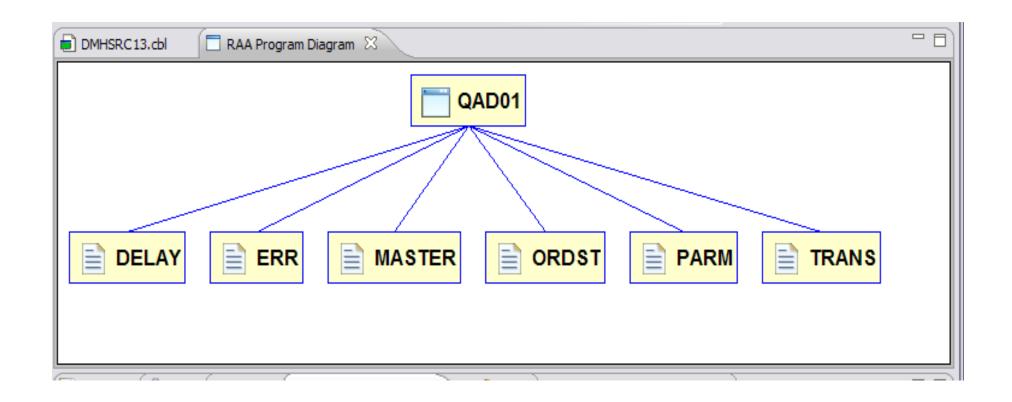

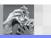

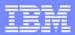

### **Unreachable Code**

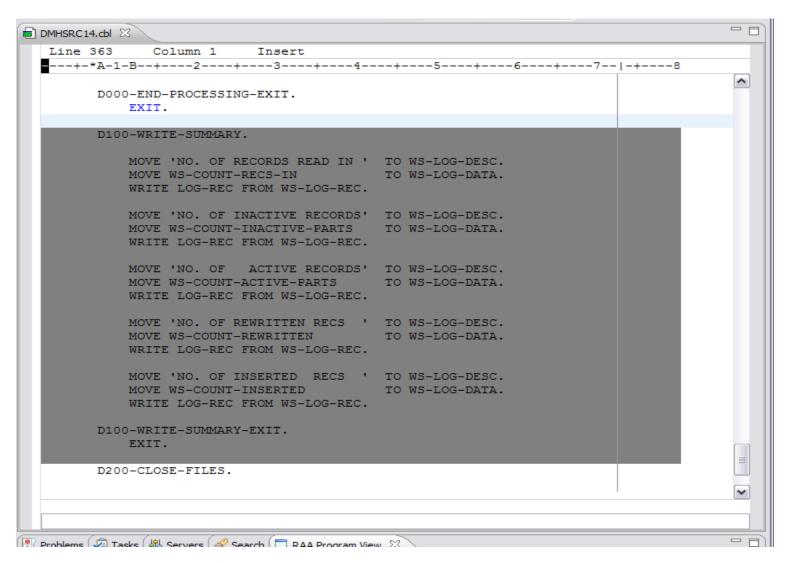

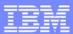

# Impact analysis results

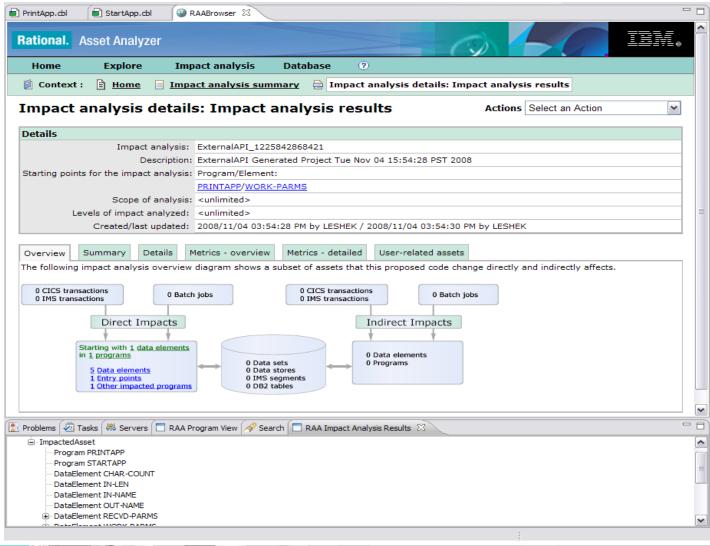

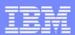

# **Application Performance Analyzer**

☐ Identify inefficient COBOL codes, for Application Performance Tuning

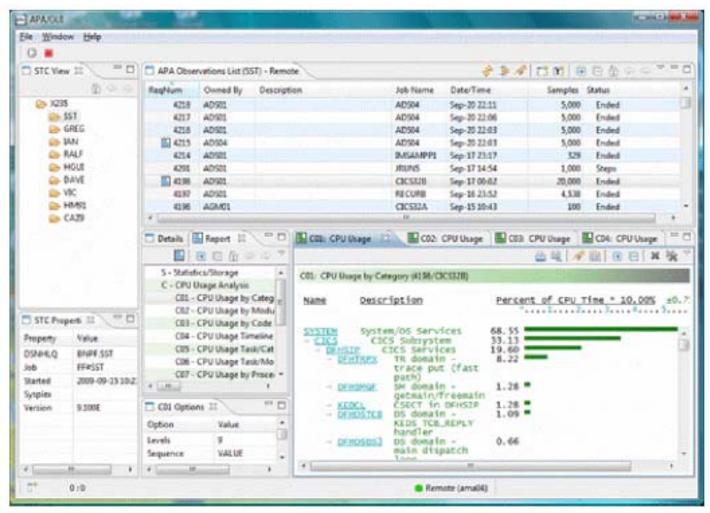

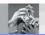

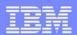

# Program Development Life-cycle

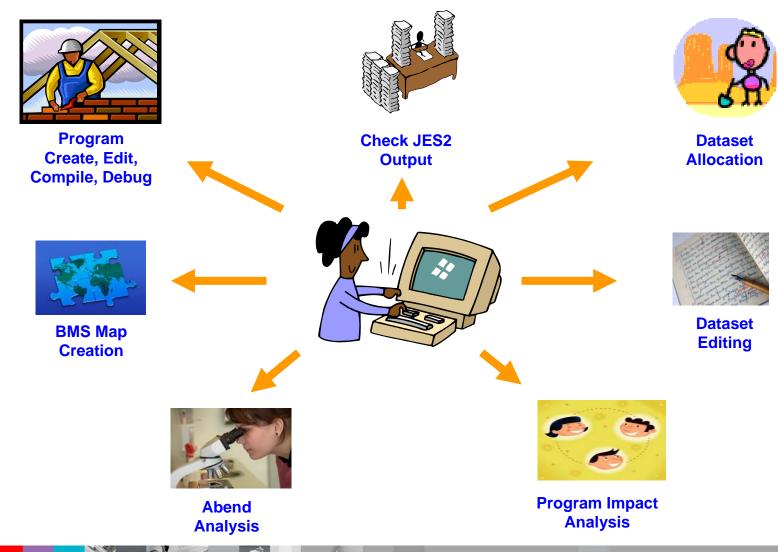

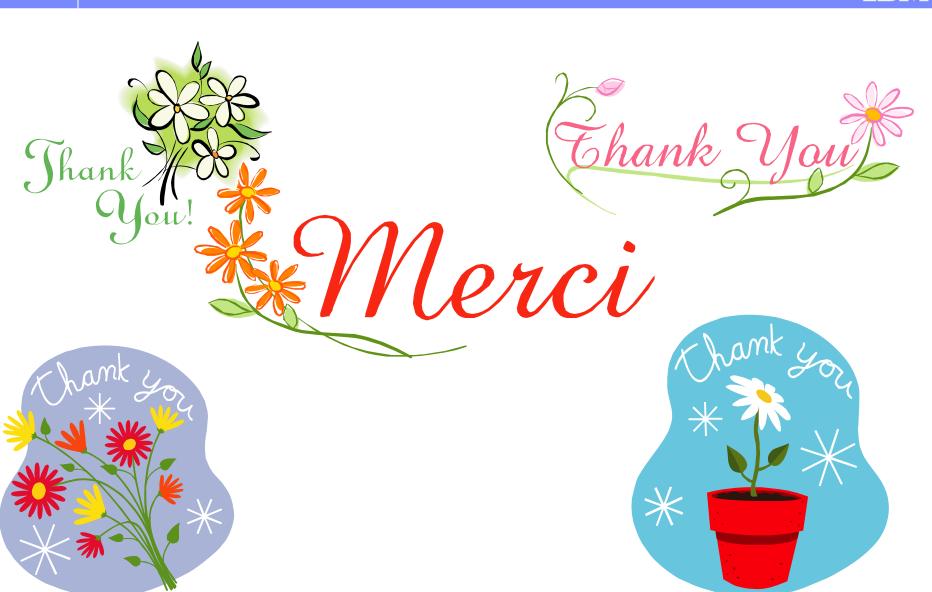